# **Описание прибора «Барьер КTM»**

(от 03.12.2018)

Данное описание следует использовать при монтаже и эксплуатации следующих приборов:

«Барьер КTM» версии КTM.10.xx

### **Конструкция прибора и дополнительные компоненты.**

Все основные узлы прибора находятся в пластмассовом корпусе. Внутри корпуса расположены:

- 1. Плата прибора, которая имеет в своем составе:
	- GSM-модем с двумя SIM-картами
	- Wi-Fi модем (опция)
	- Узел воспроизведения голосовых сообщений в телефонах пользователей (перед использованием требуется загрузка файла звуковых сообщений при инсталляции прибора)
	- Интерфейс для подключения считывателей ключей «Touch Memory» и клавиатуры «ПУ-14»
	- Радиоприемник, поддерживает следующие устройства: Радио датчики «Visonic», «ROISCOK» (до 8-ми зон/датчиков), Радио брелоки «БАРЬЕР» (до 16-ти пользователей/брелоков)
	- Две клеммы шлейфов сигнализации (4 зоны по «сдвоенной» технологии)
	- 3 выхода
	- USB разъем для программирования
	- Кнопка вскрытия корпуса прибора
	- Звуковой излучатель
- 2. Аккумуляторная батарея Li-oN 18650 3,6 В, 3А/ч.

#### **Интервал готовности прибора к работе.**

Интервал готовности прибора к работе запускается при включении питания прибора или при его сбросе кнопкой или при окончании программирования. Сброс прибора также может инициировать GSMмодем, при каких - либо неполадках. В течение данного интервала индикаторы зон 1…3 мигают очень часто, и прибор не чувствителен к нарушениям зон.

Данный интервал следует установить более чем время готовности подключенных к прибору внешних датчиков. Например, ИК-датчик «Астра-5» имеет время готовности к работе, до 1 мин. (из описания на датчик), поэтому рекомендуется время готовности прибора установить, 60 сек. Интервал готовности к работе устанавливается на вкладке «Общие параметры».

## **Обзор возможностей системы охраны.**

Прибор предназначен для пультовой и автономной охраны объектов, и оповещения ПЦН и владельца охраняемого помещения (квартиры, коттеджа, дачи, гаража и др.) о несанкционированном проникновении на объект.

В случае нарушения охраняемой зоны прибор отправит тревожное сообщение на ПЦН, а также SMSсообщение на Ваш мобильный телефон.

Прибор также отправит Вам SMS-сообщения при повышении температуры выше определенного значения внутри охраняемого помещения (опасности возгорания). Также отправляются сообщения о пропаже / восстановлении питания прибора (220 В) и о разряде резервной аккумуляторной батареи питания.

Конструктивно прибор выполнен в виде моноблока. Все модули прибора находятся внутри пластикового корпуса (плата прибора с клеммами подключения внешних цепей, GSM-модем с разъемами подключения до 2-х SIM-карт, модуль зарядки Li-oN батарея 3,6В, 3А/ч, сама батарея).

Система работает в зоне действия сети стандарта GSM, настраивается и удаленно управляется с помощью мобильного телефона. Для работы системы потребуется SIM-карта сотового оператора, которую необходимо установить в систему. В комплект системы SIM-карта не входит. Она приобретается у оператора сотовой связи отдельно. Для обеспечения максимальной скорости и надежности передачи информации рекомендуется приобрести SIM-карту того же оператора, абонентом которого Вы являетесь. Оплата услуг сотовой связи осуществляется по тарифам оператора. Тариф должен иметь возможность принимать и отправлять голосовые вызовы и SMS-сообщения. Для работы с пультом централизованной охраны и для программирования через интернет тариф должен обеспечивать работу через GPRS.

В приборе могут быть запрограммированы параметры для 16-ти пользователей, такие как номер телефона, код ключа, пароль доступа, права для управления прибором, имя пользователя.

В приборе для каждой зоны, раздела (объекта) могут быть заданы названия, которые будут переданы на телефоны пользователей при возникновении тревожных событий.

Вы можете самостоятельно настроить систему в соответствии со своими пожеланиями. Настройка прибора может быть осуществлена при помощи USB кабеля или через интернет с помощью программного обеспечения «UniprogBarier-4».

Реализованы следующие функции:

- Включение и выключение охраны объекта осуществляется с помощью ключей «Touch Memory», записанных в систему.
- Удаленное включение и выключение охраны объекта с помощью SMS-сообщений и/или DTMF сигналов.
- Удаленное включение и выключение охраны с помощью радиобрелка.
- При передаче сообщений, текст сообщений будет составлен автоматически в соответствии с установленными параметрами.
- Управление с помощью любого устройства доступа (ключ, телефон, радиобрелок), исполнительными устройствами, подключенными к выходам прибора (до 3-х выходов, 1 выход +12В и 2 выхода типа ОК).

Устанавливать прибор рекомендуется в месте недоступном для злоумышленника (оптимально в кладовой, или в другом техническом помещении). Датчики следует располагать в месте наибольшей вероятности появления злоумышленника (около входной двери, в коридоре и т.п). Линза ИК-датчика движения должна быть направлена в зону предполагаемой охраны. Любое препятствие, находящееся в зоне охраны, снизит вероятность обнаружения вторжения. Обеспечьте удобный доступ к считывателю ключей для включения и выключения охраны. Оптимально разместите считыватель на высоте около 1,5 м от пола.

При выборе места установки учитывайте, что при включенной охране доступ домашних животных в зону охраны должен быть исключен.

Не допускается устанавливать контрольную панель в местах, где она будет подвергаться атмосферным осадкам, конденсации влаги, попаданию прямого солнечного света, вблизи нагревательных приборов, систем вентиляции и кондиционирования.

#### **Работа системы**

#### **Постановка на охрану.**

Постановка на охрану – это активизация системы. В режиме охраны система контролирует состояние охраняемых зон с помощью датчиков подключенных в охранные зоны.

Включение охраны осуществляется с помощью ключей Touch Memory или с телефона пользователя. **Для включения охраны**

**1.** Приложите ключ Touch Memory к считывателю (или наберите пароль на клавиатуре). Опознавание ключа сопровождается коротким звуковым сигналом.

После этого прибор будет подавать предупредительные сигналы (раз в секунду), сопровождаемый миганием индикатора красного цвета, указывая на то, что система активирована и объект берется под охрану, идет задержка на выход. Если задержки на выход не предусмотрено, то красный индикатор загорится сразу указывая на постановку объекта под охрану.

Если касание ключом, сопровождается только попеременным миганием красного и зеленого индикатора в считывателе, значит производится касание не зарегистрированным ключом.

**2.** В течение времени задержки на выход (пока подаются предупредительные сигналы) покиньте охраняемый объект. Напоминаем, что задержка на выход отводятся для того, чтобы покинуть охраняемый объект. **Если остаток времени на выход будет менее 12 сек, то частота предупредительных сигналов резко увеличится**. Если включено правило «8 сек», то после запуска таймера 8 сек. частота предупредительных сигналов не изменится (если она уже увеличилась, то уменьшится).

Если Вы по какой-либо причине задержались, выключите охрану (снова приложите ключ к считывателю, см. раздел «Выключение охраны») и как будете готовы, заново включите охрану. Это предотвратит отправку ложных тревожных извещений.

Когда закончится время, необходимое для того чтобы покинуть помещение, звук отключится и красный индикатор будет гореть постоянно (выносной индикатор также будет гореть постоянно). Объект находится под охраной. Включайте охрану каждый раз, когда покидаете объект даже на короткое время – это обезопасит Вас от действий злоумышленников.

#### **Снятие с охраны**

Когда Вы войдете в охраняемое помещение, датчики подключенные во входные и проходные зоны зафиксируют Ваше появление. Прибор будет подавать предупредительные звуковые сигналы, при этом будет мигать зеленый индикатор в считывателе. Вам необходимо в течение установленного времени выключить охрану, чтобы не допустить отправку тревожных сообщений на телефоны пользователей (на ПЦН сообщения отправляются всегда). **Если остаток времени на выключение охраны будет менее 12 сек, то частота предупредительных сигналов резко увеличится**.

Если Вы не успеете это сделать прозвучит сигнал тревоги, тревожные сообщения будут отправлены. Выключение охраны, так же как и включение, осуществляется с помощью записанного в систему ключа Touch Memory или с телефона пользователя.

#### **Для выключения охраны:**

В течение времени задержки на вход после того, как Вы вошли в помещение (пока подаются предупредительные звуковые и световые сигналы), приложите ключ Touch Memory к считывателю (или наберите пароль на клавиатуре). Прозвучит сигнал выключения охраны: длинный громкий звуковой сигнал, индикатор загорится зеленым цветом.

## **Примечания**.

- 1. После Постановки на охрану и Снятия с охраны, состояние объекта и зон охраны запоминаются в энергонезависимой памяти. Что позволяет при сбросе прибора или при выключении питания восстановить состояние прибора, которое было до сброса.
- 2. Если пытаться производить Постановку/Снятие ключом, которому запрещено какое либо действие, то будет передаваться сообщение «Доступ пользователя», при это состояние прибора меняться не будет. Тоже будет происходить, если команды, посылаемые с телефона, не меняют состояние прибора (например, команда Постановки/Снятия или Включения/Выключения зон/разделов уже выполнена). При доступе ключом сообщение будет формироваться только каждое 8-е сообщение «Доступ пользователя», при доступе с телефона будут сформированы все.
- 3. Если имеется попытка подбора пароля или ключа, то будет передано сообщение **«Подбор кода»**. Количество попыток набора пароля задается при программировании.
- 4. При использовании цифрового пароля, работает функция набора пароля «под принуждением». Передается сообщение «Скрытая тревога» при наборе пароля, в котором значение последней цифры отличается от набранного значения на ± 1 (для 9-ки действуют 8 и 0, для нуля – 9 и 1).

## **Индикатор считывателя ключей.**

Индикатор, подключенный к клемме «LED» показывают следующие режимы работы прибора в порядке приоритета.

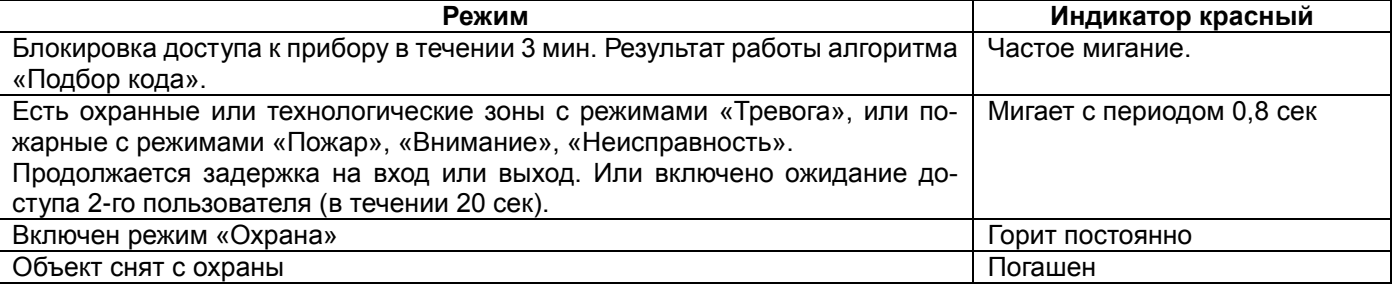

## **Тревожные сообщения**

Если **при нарушении охраняемой зоны** (выключения охраны не произошло) прибор отправит SMSсообщения на телефоны пользователей, заданные при настройке системы. Сообщения будут содержать названия тревожной зоны, а также ее тип и тревожный режим. Текст сообщения определяется типом охраной, пожарной или технологической зоны, а также названиями зон, объекта и разделов заданными при настройке.

# **Датчик вскрытия корпуса.**

При вскрытии корпуса прибора, передается сообщение «Нарушение темперной линии прибора». При восстановлении нажатого состояния датчика передается сообщение «Восстановление темперной линии прибора».

# **Минимальное программирование.**

Минимальное программирование требуется для выполнения следующих функций:

- Передача SMS-сообщений на телефоны
- Управление прибором по звуковому каналу (DTMF) функциями «Постановка на охрану» и «Снятие с охраны»
- Управление выходами (реле) по звуковому каналу (DTMF)

### **Для передачи сообщений и управлением функциями «Постановка на охрану» и «Снятие с охраны»\***, необходимо установить следующие параметры:

- 1. На вкладке «Доступ / Параметры для доступа» установить все номера телефонов, с которых будет разрешено управление. Также установить имена владельцев телефонов для удобной идентификации.
- 2. Установить параметр «Включена передача сообщений на телефон пользователя».
- 3. На вкладке «GSM / фильтры» установить в столбце «фильтр 1 для SMS» параметр «Да» для тех сообщений, которые надо передать\*\*\*. По заводской установке на всех доступах включен фильтр 1. В общем случае для разных доступов можно установить разный фильтр (1…4). Для этого на вкладке «Доступ / Параметры для доступа» применяйте разные номера фильтров для разных доступов.
- 4. На вкладке «GSM / фильтры» можно установить параметр «Передавать сообщения с № пользователя только на телефон данного пользователя». Особенно это актуально при больших количествах пользователей. Иначе, при Постановке / Снятии будет отправляться много сообщений (по одному на каждый телефон). Если имеется пользователь, которому требуется передавать все подобные сообщения, то

следует применить к нему другой фильтр, например фильтр №2, для которого данный параметр не устанавливать.

- 5. Если для идентификации «требуется / НЕ требуется» пароль, установить соответствующим образом параметр «Разрешено управлять прибором через DTMF без набора пароля». Пароль при необходимости установить на вкладке «Доступ / Действия и команды для доступа».
- 6. На вкладке «Доступ / Действия и команды для доступа», в таблице с соответствующим методом управления, установите параметры «Включена Постановка» и «Включено Снятие».

**Для управления выходами (включить / выключить реле) по звуковому каналу\*** (DTMF) , необходимо установить следующие параметры:

- 1. На вкладке «Выхода», для выхода №1\*\* (реле установленное на плате прибора), выбрать тип выхода «Управление командами».
- 2. Установить если требуется задержку на включение выхода после получения команды, и время включенного состояния, если требуется выключение выхода то таймеру.
- 3. Можно дополнительно установить «тип включенного состояния» (прерывистый / непрерывный).
- 4. Установить параметр «Команда №1 для включения», например, «команда №1».
- 5. Установить параметр «Команда №1 для вЫключения», например, «команда №2».

## **Примечание**.

\* Формат команд для управления через телефон описан ниже в разделе «Управление с помощью SMSсообщений и DTMF-кодов».

\*\* Для выхода №2 можно использовать внешнее реле.

\*\*\* **Не следует устанавливать «Да» для сообщений «Тестовый периодический сигнал» и «Охранный периодический сигнал»** без особых на то оснований. Т.к. данных сообщений может быть отправлено достаточно много и может оказаться финансово затратно.

# **Детальное описание прибора.**

Описание предназначено для подробного изучения принципов работы прибора. Некоторые разделы могут быть полезны и при использовании прибора для индивидуальной охраны.

## **Управление прибора по разделам.**

Раздел – это группирование части зон прибора для реализации различных функций управления. В приборе разрешено создавать до 8-ми разделов. Индикаторы прибора (3 шт) и индикаторы на ПУ-14 (8 шт) показывают состояние зон или разделов (параметр настраивается). Для каждого раздела можно установить следующие параметры:

- Задать любые из зон №№1…8 для раздела. **Если не указать ни одной зоны, то раздел будет считаться отключенным**. Разделы могут иметь общие зоны.
- Номер раздела для передачи на ПЦН 1…127. Если номер раздела =0, то номер раздела не передается, только № объекта.
- Наименование раздела для идентификации в SMS-сообщении. Если номер раздела =0, то будет передаваться только наименование объекта.
- Передача периодических сигналов для контроля работоспособности прибора. Периодические сигналы «Охранный» и «Тестовый» передаются только от 1-го раздела (если он отключен, то от 1-го имеющегося). Передача осуществляется с установленным при программировании интервалом.
- Передача периодических сигналов «Повтор тревоги» передаются от всех существующих разделов, при этом зоны разделов с одинаковым номером объекта объединяются в одно сообщение. Передача осуществляется с установленным при программировании интервалом.

# **Управление объектовым прибором пользователями.**

В приборе имеется 16 набора параметров доступа. Каждый доступ можно настроить для определенных действий по управлению прибором (Постановка на охрану / Снятие с охраны, объекта или разделов) и/или имеющимися выходами.

- К каждому доступу можно подключить одно или несколько устройств доступа, каких как:
- Пульт управления для набора цифрового пароля.
- Ключ «Touch Memory» или пульт «ПУ-14» (цифровой пароль следует установить в поле для ключа)
- Телефон для управления с помощью SMS и/или DTMF
- Радиоканальные брелки.

Для каждого доступа можно установить следующие параметры:

- Номер пользователя устанавливается для идентификации пользователя на ПЦН. Разные доступы могут иметь один номер пользователя.
- Имя пользователя устанавливается для идентификации пользователя в SMS сообщениях. Если имя не установлено, передается номер пользователя.
- Номер телефона пользователя На данный телефон могут быть отправлены SMS сообщения в соответствии с **установленным фильтром** (должен быть установлен параметр **«Включена передача SMS-сообщений пользователю»**). Также с данного телефона может производиться управление прибором посредством SMS или DTMF. Для управления прибором с телефона задается специальный пароль.
- Номера разделов доступные для управления пользователем. Можно задать раздельно для Постановки на охрану и для Снятия с охраны.
- Параметры управления задаются индивидуально для каждого устройства доступа. Можно задать следующие параметры:
	- o Разрешена или нет Постановка на охрану<br>o Разрешено или нет Снятие с охраны
	- Разрешено или нет Снятие с охраны
	- o Формировать или нет команду управления выходом, если производится «Постановка»
	- $\circ$  Формировать или нет команду управления выходом, если производится «Снятие»
	- o Установить номер команды №№1…15

Если установить «Нет» для каждого из 4-х параметров, то при каждом доступе будет производиться управление выходами, не зависимо от состояния прибора. **Прибор при этом управляться не будет**.

Если требуется установить параметр «Формировать команду управления выходом, если «Постановка»», то следует также установить параметр «Разрешена Постановка на охрану», иначе управление выходом производиться **не будет**. Аналогично работают параметры «Формировать команду управления выходом, если «Снятие» и «Разрешено Снятие с охраны».

**Внимание**. Команда управления выходом №15 имеет особенность, помимо функции управления выходом, как и любая другая, при ее формировании всегда формируется сообщение «Тревога пользователя №хх». Использование данной команды позволяет использовать устройства доступа как тревожные кнопки.

- Разрешено / Запрещено использовать формирование «Тревоги пользователя» командой DTMF. Если разрешено, то пароль набирать не требуется. После установления соединения надо набрать #15.
- Функция «Начальник». Включение данной функции позволяет всегда управлять Постановкой/Снятием объекта/раздела без участия 2-го пользователя, даже если в разделе установлен параметр «Постановка/Снятие двумя пользователями».
- Функция «Контроль дежурного». Если включена, то пользователь данной ячейки доступа не производит управление прибором. При каждой попытке доступа на ПЦН и на телефоны пользователей передается сообщение «Контроль дежурного».
- Функция «Установщик». Включение данной функции позволяет управлять процессом запуска начала программирования прибора с телефона пользователя. Установка прав для разрешения программирования.
- Разрешено / Запрещено менять параметры сервера программирования с телефона (SMS сообщением). Установка прав для разрешения управления программированием.
- Разрешено / Запрещено программирование через специальный сервис (получение разового пароля). Установка прав для разрешения программирования.

# **Формирование сообщения «Тревога пользователя».**

При любом способе доступа (кнопка на радиобрелке, ключ «Touch Memory», телефон и т.д.) можно передать на ПЦН или в виде SMS на телефон, сообщение «Тревога пользователя №хх». Для формирования сообщения достаточно установить команду управления выходом №15 для соответствующего способа доступа на вкладке «Доступ / Действия команды для доступа». При этом для данного способа доступа должны быть отключены параметры «Включена Постановка», «Включено Снятие», «Формировать команду управления выходом, если Постановка», «Формировать команду управления выходом, если Снятие».

При этом если все же необходимо включить параметры «Включена Постановка» и/или «Включено Снятие», то необходимо установить дополнительный параметр «Формировать команду управления выходом, если Постановка и/или Снятие». При этом сообщение «Тревога пользователя №хх», будет передаваться при Постановке/Снятии объекта на/с охраны.

# **Управление с помощью SMS-сообщений и DTMF-кодов.**

Модем позволяет управлять объектовым устройством, к которому он подключен с помощью SMSсообщений или кодов DTMF. Передавать сообщения и делать звонки следует на телефонный номер активной SIM-карты. Формат сообщений следующий:

## **SMS: [Идентификатор barier][Пароль SMS/DTMF]пробел [номер объекта / раздела]пробел [команда]#[дополнительные параметры]#**

**DTMF: \*[Пароль SMS/DTMF]#[команда]#** (при наборе пароля в начале соединения, «\*» можно не набирать)

Пароль при доступе через телефон может иметь любое значение в диапазоне 1…65535. Для управления DTMF может совсем отсутствовать, если в приборе разрешено управление DTMF без пароля. Для удобства управления прибором имеется программа для телефонов с операционной системой Android.

**Внимание!** При формировании DTMF-кодов с клавиатуры телефона после установления соединения, прибор формирует в ответ звуковые тональные сигналы. Код каждой нажатой кнопки передается отдельно. После каждого нажатия на кнопки телефона следует дождаться ответного сигнала, такой алгоритм гарантирует доставку до прибора, кодов всех нажатых кнопок. Для работы в данном режиме рекомендуется переводить телефон в режим громкой связи.

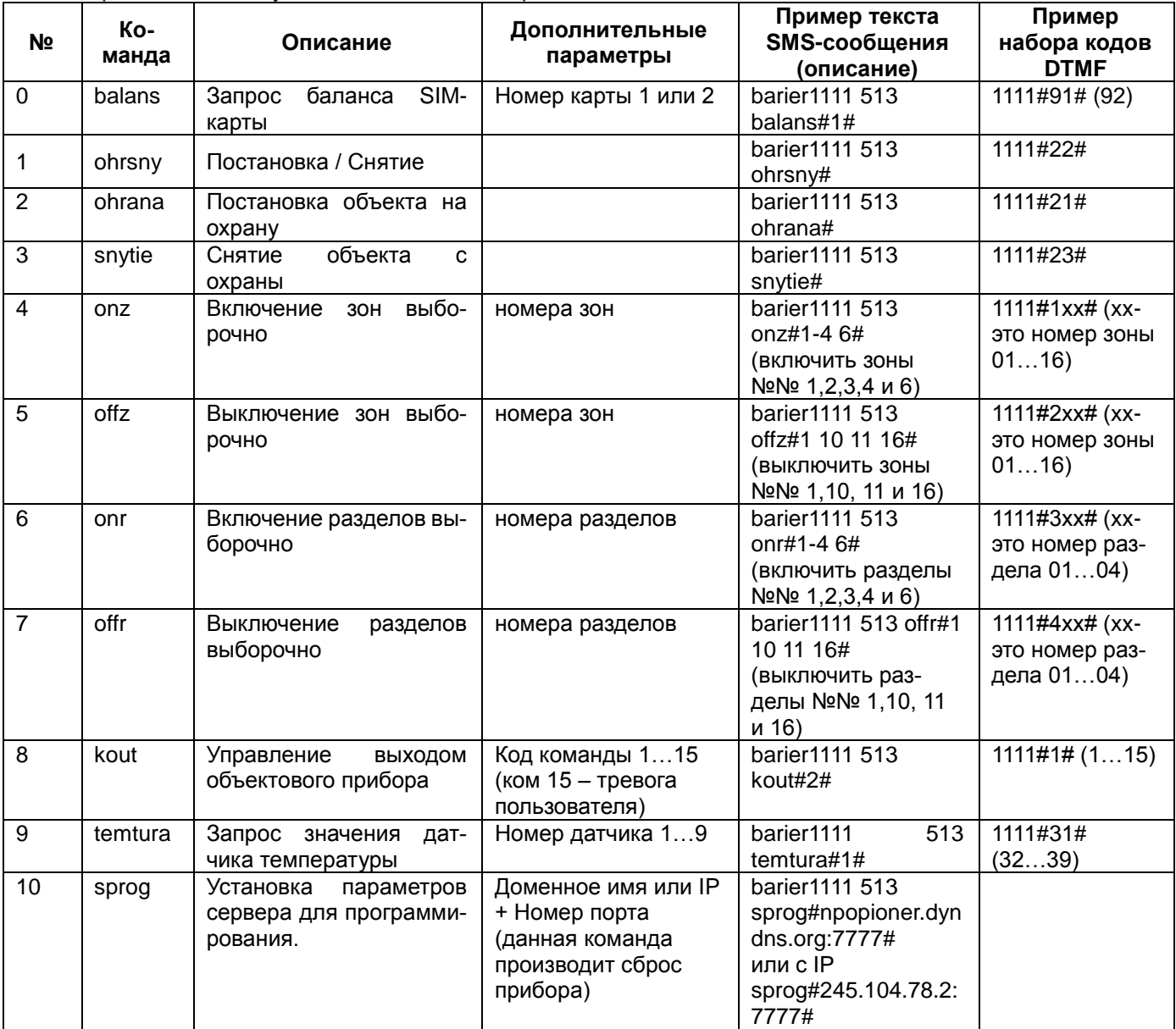

Поддерживаются следующие команды с телефонов пользователей:

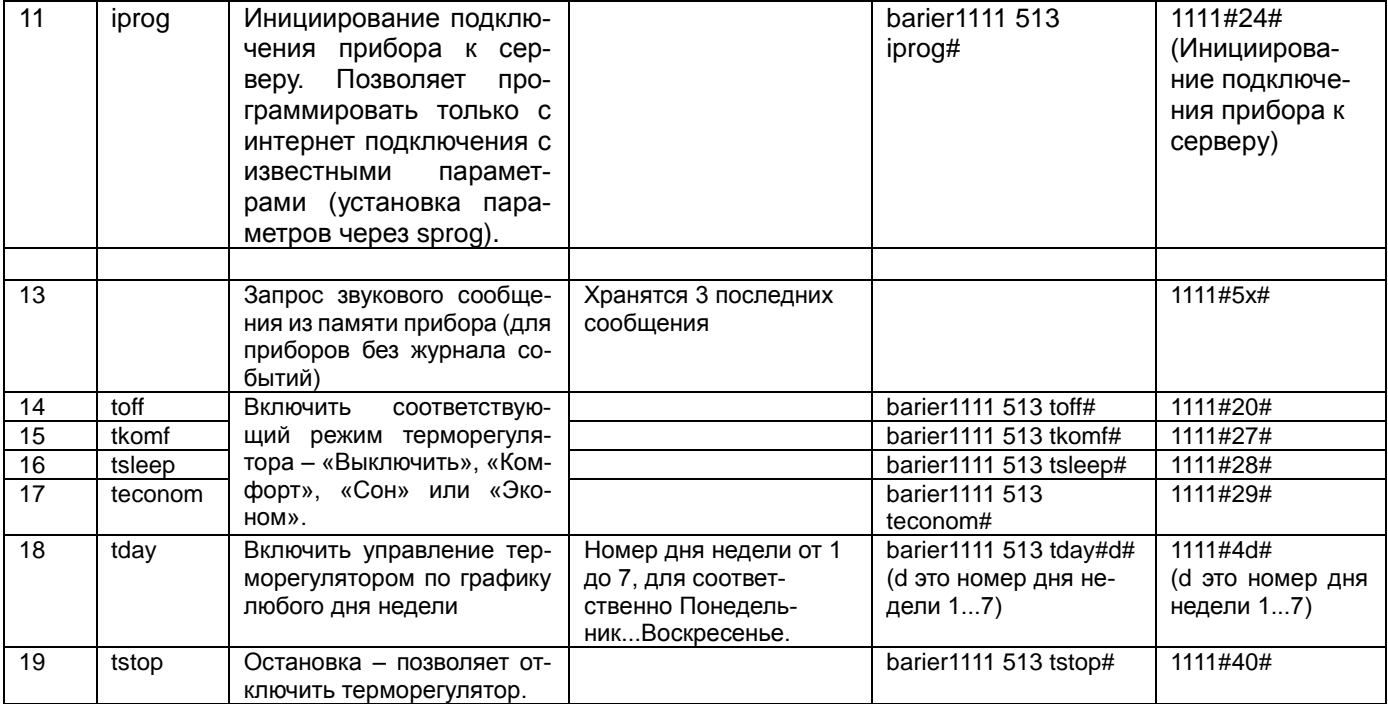

## **Примечания для управления с помощью SMS.**

- **1.** В начале сообщения должен быть идентификатор <barier>. Если сообщение начинается с другого текста, текст может быть выведен на клавиатуру, как есть. Если идентификатор <br/>barier> набран с ошибками, то пользователь в ответ получит SMS-сообщение с текстом **«Ошибка в слове barier».**
- **2.** Если после параметра <barier> установлен неверный пароль, то пользователь в ответ получит SMSсообщение с текстом **«Неверный пароль»**.
- **3.** Если с номером объекта указывается номер раздела, то устанавливать его в следующем виде, например, **513/1** (номер раздела /1 может отсутствовать, тогда все разделы с данным номером будут обрабатывать команду). В случае неверного номера объекта/раздела, пользователь в ответ получит SMSсообщение с текстом **«Неверный Номер объекта/раздела»**.
- 4. В случае неправильного формата сообщения, но идентификатор <br/>barier> имеется, пользователь в ответ получит SMS-сообщение с текстом **«Ошибка формата команды»**. Также данное сообщение может быть передано пользователю, если имеется попытка обращения к отсутствующим ресурсам (например, отсутствующие номера выходов или датчиков).
- **5.** При попытке отправки команд запрещенных данному пользователю, на телефон пользователя будет отправлено сообщение **«Запрошенная функция запрещена»**. Например, попытка инициировать процесс программирования через интернет с запрещенной пользователю функцией «Установщик».
- **6.** Номер объекта/раздела, должен быть отделен от пароля и команды пробелами. Если в приборе используется один раздел или у каждого раздела свой номер объекта, то номер раздела может отсутствовать.
- **7.** Если не указать номер раздела, а у номера объекта несколько разделов, то управление будет производиться всеми разделами.
- **8.** Наименование команды и последний параметр должны заканчиваться символом «#».
- **9.** При запросе баланса, если модем ожидает ответа на запрос баланса, например баланс был запрошен другим пользователем, или оператор не присылает ответ в течении 2 мин., то пользователь получит SMS-сообщение с текстом **«Прибор занят»**. Также данное сообщение может быть передано пользователю, если прибор не может выполнить команду, по какой либо причине (например, буфер принятых SMS-команд переполнен). Если карта отсутствует, то передается сообщение **«SIM1(2) отсутствует в модеме»**.
- **10.** Команда «**sprog**» производит запись в память параметров сервера для программирования (точка, где расположен программатор «UniprogBarier-4»). Необходимо применять если предполагается программировать прибор с разных рабочих мест. **Данную операцию запрещено использовать без подключенной резервной батареи.** При пропадании питания в момент осуществления данной операции может нарушиться работоспособность прибора. Восстанавливается работоспособность в таком случае только после программирования через USB. После проведения данной операции прибор выполнит сброс. Доменное имя не должно содержать более 30 символов, номер порта не должен быть более 65535 (рекомендуется использовать в диапазоне 1000…65535). Если отправить сообщение вида barierXXXX XXX sprog#:#, то в поля параметров сервера программирования будут записаны 0.
- **11.** При использовании общей команды «ohrsny» (Постановка / Снятие) следует учитывать, что если по какой либо причине команда не доставлена до прибора (например, задержал оператор связи). И пользователь снова отправит данную команду, (например, для «Снятия объекта с охраны»), но через некоторое время придет задержанная SMS, то будет произведена «Постановка объекта на охрану». Чтобы такого не происходило, рекомендуется использовать раздельные команды для Постановки / Снятия.

# **Примечания для управления с помощью DTMF.**

- 1. Если установлен параметр «Разрешена Тревога пользователя командой DTMF», то при наборе кода #15 будет передано сообщение «Тревога пользователя №хх». При этом будет сформирована команда управления выходом, если выход запрограммировать для управления данной командой.
- 2. Если набор пароля или кода команды произведен с ошибкой, можно не прерывая соединения начать набирать их заново. Пароль начинается c символа «\*», заканчивается символом «#» признаком начала команды (при наборе пароля 1-й раз символ «\*» в начале можно не ставить).
- 3. Код команды начинается и заканчивается символом «#».
- 4. При исполнении команд #21, #22 и #23 для обеспечения простоты управления, производится Постановка/Снятие зон всех разделов доступных пользователю, но с номером объекта из первого раздела в списке доступных для управления пользователем.
- 5. При исполнении команд #1xx и #2xx (управление зонами) будет разрешено включать любые зоны любых разделов доступных пользователю, но с номером объекта из первого раздела в списке доступных для управления пользователем.
- 6. При исполнении команд #3xx и #4xx (управление разделами) необходимо чтобы, все разделы доступные для управления пользователем имели одинаковый номер объекта.
- 7. При исполнении команды #24#, прибор переходит в режим программирования и делает «отбой» звукового соединения, и подключается к программатору «UniprogBarier-4».

### **Таблица информационных SMS-сообщений передаваемых на телефоны пользователей. Данные сообщения передаются в ответ на посылаемые пользователем SMS-сообщения с командами, если команды, по какой либо причине, не могли быть исполнены.**

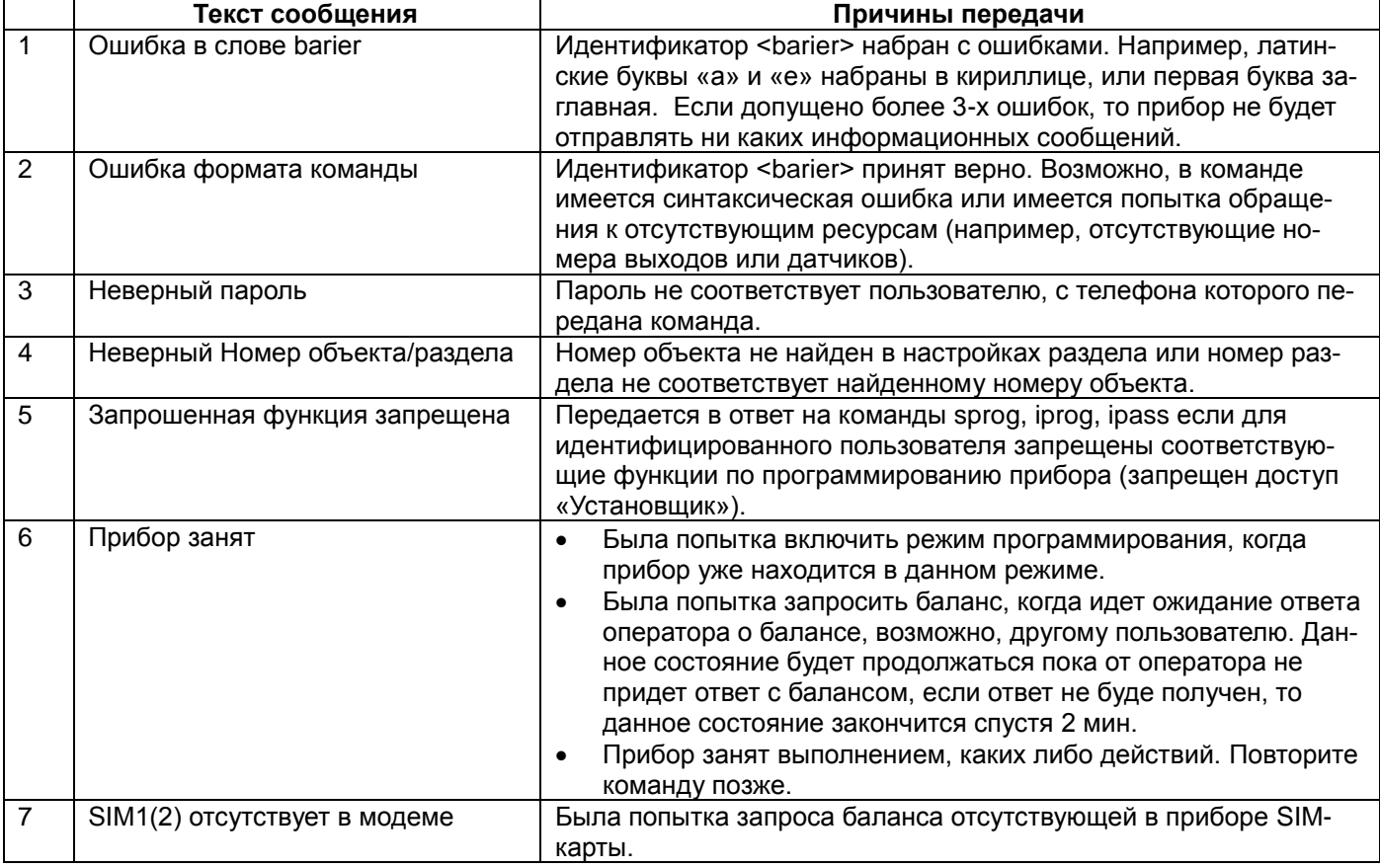

# **Описание проводных зон.**

В приборе имеется 2 клеммы, для каждой клеммы можно установить **тип схемы включения** и **№ зоны 1...8**, или клемму можно выключить, например при использовании радиодатчиков.

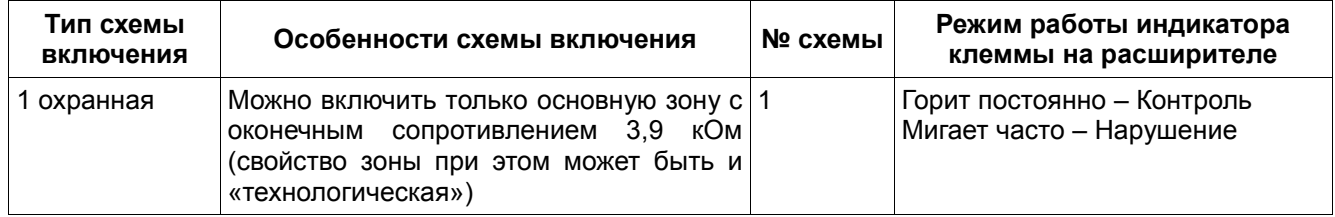

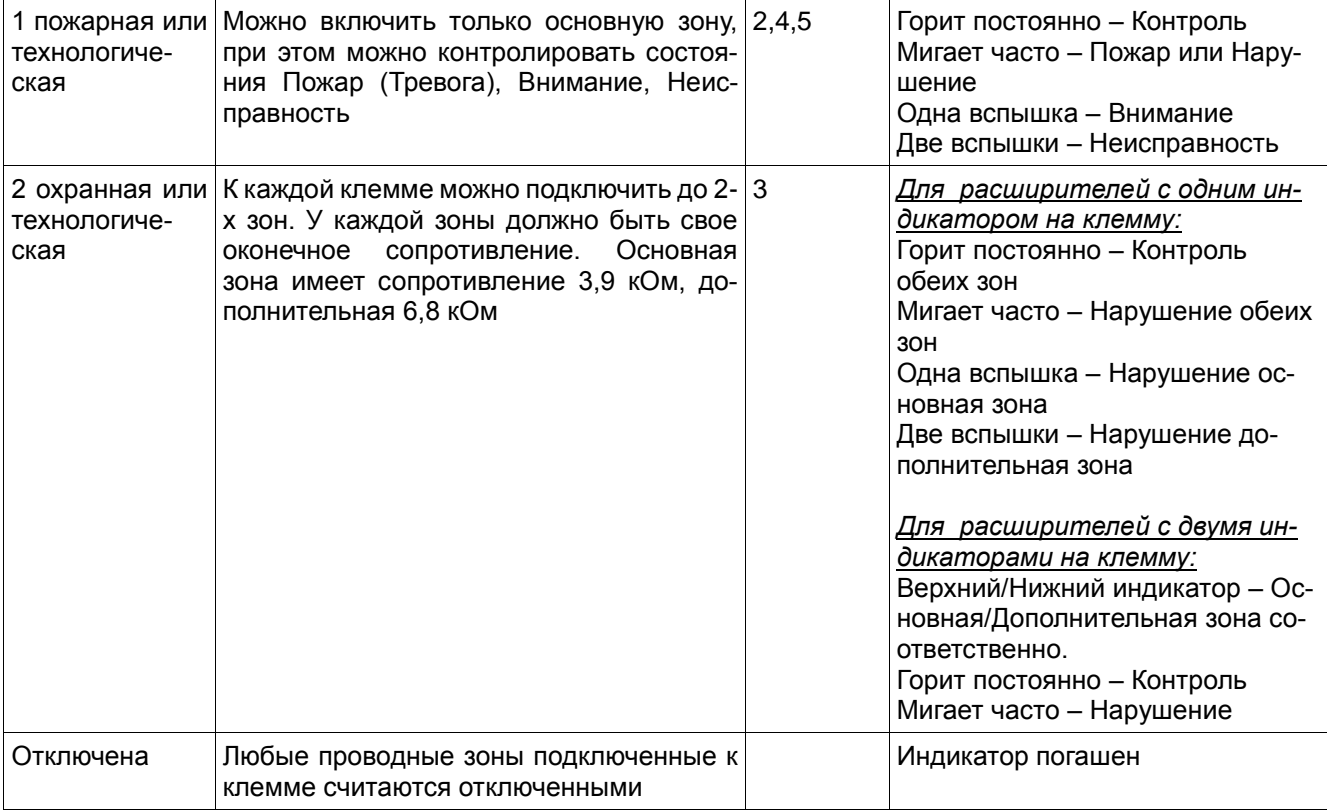

### **Типовые схемы включения охранных и пожарных датчиков в проводные зоны:**

Все 2 клеммы прибора равноправны, и могут быть запрограммированы на разные режимы работы (тип ШС). Напряжение питания зон, +12В.

Все ШС могут работать в одном из 3-х режимов – «**Охранная зона»,** «**Пожарная зона» или «Технологическая зона»**. Для каждой проводной зоны можно установить минимальное время, при котором происходит фиксация сработки/восстановления – 70 или 500 мс.

#### **Схема включения извещателей в охранную зону по одинарной технологии.**

**Схема №1 предназначена для подключения контактных охранных извещателей (Д1) или активных извещателей типа "Окно" (Д2)** с общим током потребления не более 5 мА. Резистор Rд (1…2,2 кОм) надо выбрать в зависимости от типа извещталя (см. инструкцию на извещатель). Если необходимо подключить большое количество активных извещателей, то следует увеличить сопротивление Rш так, чтобы сопротивление зоны в нормальном состоянии было в пределах 3,5…5,0 кОм.

Для схемы № 1 регистрируются следующие состояния:

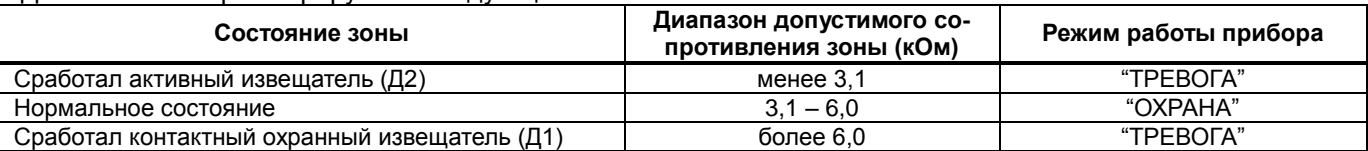

#### **Схема включения пожарных пассивных (контактных) и активных извещателей в пожарную зону.**

**Схема № 2 предназначена для одновременного включения пассивных (контактных) и активных (с питанием по проводам ШС) пожарных извещателей.** Можно подключить любое количество контактных извещателей и определенное количество активных извещателей. Резистор Rд (1…2,2 кОм) надо выбрать в зависимости от типа извещетеля (см. инструкцию на извещатель и описание по выбору добавочных сопротивлений в настоящей инструкции). Сопротивление Rш надо подобрать в зависимости от количества извещателей, общее сопротивление ШС в нормальном состоянии должно быть около 4,0 кОм.

Для схемы № 2 регистрируются следующие состояния:

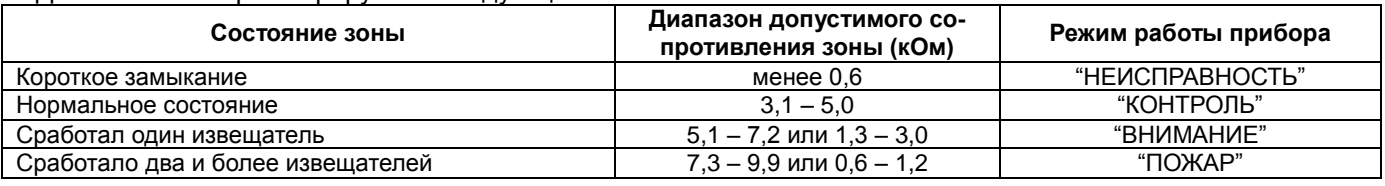

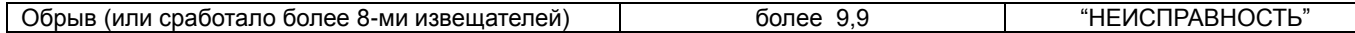

#### **Схема включения извещателей в охранную и технологическую зоны по сдвоенной технологии.**

**Схема №3 предназначена для подключения контактных охранных извещателей Д1 и Д2 по "Сдвоенной технологии".** Имеется возможность подключить 2 охранные зоны к одной клемме. В каждой зоне можно использовать только контактные датчики. Основная зона должна иметь оконечное сопротивление 3,9 кОм, дополнительная – 6,8 кОм.

Для схемы № 3 регистрируются следующие состояния:

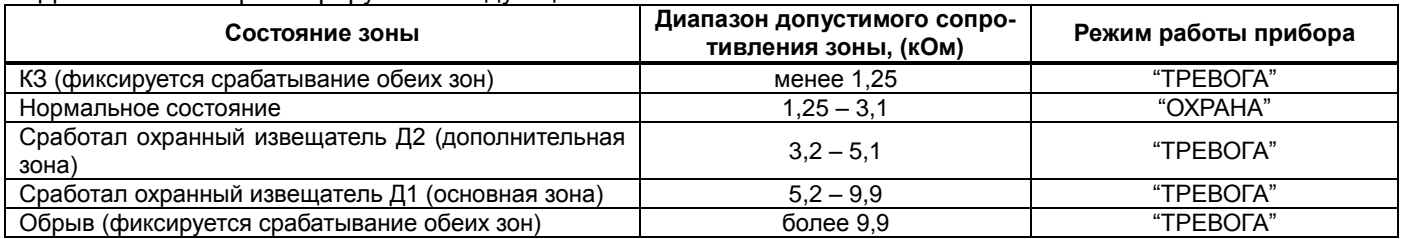

#### **Схемы включения датчиков для технологической зоны по одинарной технологии.**

**Схема № 4** предназначена для включения нескольких технологических датчиков **с контролем неисправности подключения.** Можно подключить любое количество контактных извещателей и определенное количество активных извещателей. Резистор Rд (1…2,2 кОм) надо выбрать в зависимости от типа извещетеля (см. инструкцию на извещатель и описание по выбору добавочных сопротивлений в настоящей инструкции). Сопротивление Rш надо подобрать в зависимости от количества извещателей, общее сопротивление ШС в нормальном состоянии должно быть около 4,0 кОм.

**Сема №5 предназначена для включения одного датчика с контролем неисправности подключения.**  Например, датчик газа или протечки воды.

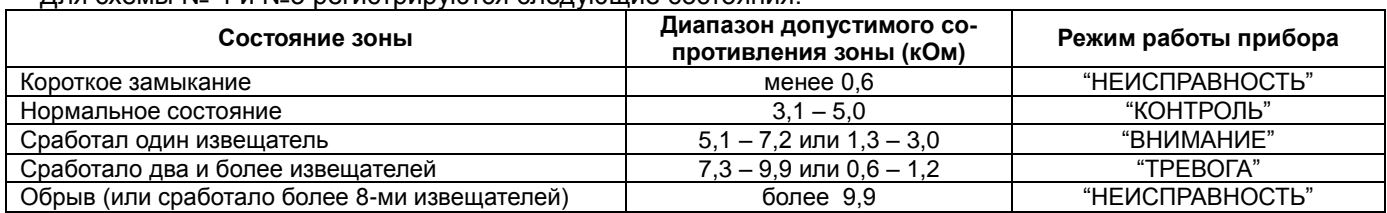

Для схемы № 4 и №5 регистрируются следующие состояния:

### **Пример выбора добавочных сопротивлений, для активных пожарных извещателей.**

Добавочное сопротивление ставится одинаковое в каждый датчик (не зависит от количества датчиков включаемое в одну зону). Значение добавочного сопротивления зависит только от типа датчика. Например, для **ИП-21278 и ИП-212-46 - надо ставить 1,5к**. Можно использовать любые аналогичные датчики, если подобрать сопротивление, при котором при срабатывании одного подключенного датчика сопротивление зоны было бы 1,5...1,7к (с учетом подключенного оконечного 3,9к).

Значение оконечного сопротивления зависит от количества датчиков, при большом количестве, значение следует увеличивать. Следует установить такое сопротивление, при котором при подключении требуемого количества датчиков (все датчики должны находится в состоянии контроль) сопротивление зоны было бы равно 3,8...4,0к.

Не следует ставить оконечное более 10…12к. Если будет требоваться 12к и более (или и без оконечного резистора сопротивление зоны станет меньше 3,9к) значит, установлено слишком большое количество датчиков (необходимо уменьшить количество датчиков). Допустимое количество датчиков для одной зоны зависит от типа датчика, а точнее от его сопротивления в режиме контроля (может быть в пределах 50…300к, в зависимости от типа датчика). Например, по расчету (на основе документации на ИП-212-46), можно подключить не менее 50 шт. ИП-212-46 (300к) в одну зону с оконечным сопротивлением 11к.

# **Описание типов зон.**

Все 8 зон, проводные и радиоканальные, подключенные к прибору, могут быть запрограммированы для работы в одном из 3-х основных режимов – «**Охранная зона»,** «**Пожарная зона» или «Технологическая зона».**

Все зоны могут иметь следующие основные свойства:

**Не отключаемый режим** (круглосуточный). В этом режиме зона включается в режим «Охрана» сразу после подачи питания, и ее нельзя отключить;

**Отключаемый режим**. В этом режиме зона может быть включена или выключена пользователем.

Для каждой зоны можно задать наименование. Наименование зоны используется для передачи в SMS-сообщении, если не указано, то передается № зоны.

#### **Охранная зона.**

Охранная зона имеет два состояния – контроль и состояние «Тревога». Восстановление зоны из режима «Тревога», происходит после перехода зоны в нормальное состояние, но не ранее, чем через интервал «Таймер автовосстановления охранной зоны», если автовосстановление разрешено.

При переходе зоны в режим «Тревога» передается сообщение «Тревога охранной зоны». При восстановлении «Восстановление охранной зоны».

Режимы работы охранной зоны могут быть следующими:

**Входная зона –** с задержкой на вход/выход. При срабатывании данной зоны начинается задержка на вход (программируется, от 1 до 600 сек) и передается сообщение «Задержка на вход», в течение которой необходимо набрать пароль и отключить зону, иначе включится режим «Тревога». При включении данной зоны начинается задержка на выход (программируется, от 1 до 600 сек).

Если зона на момент включения **ИСПРАВНА** (входная дверь закрыта), то задержка на выход будет равна установленному значению.

Если зона на момент включения **НЕ ИСПРАВНА** (входная дверь открыта), или станет неисправным в течение задержки на выход (открыть входную дверь), то после восстановления зоны (закрыли входную дверь), задержка завершится, через 8 сек, если правило «8 сек» разрешено. Если правило запрещено, то задержка на выход будет равна установленному значению.

**Проходная зона –** с задержкой на вход/выход. При срабатывании зоны начинается задержка на вход, при условии, что уже имеется задержка на вход по входной зоне, иначе включится режим «Тревога». При включении данного ШС начинается задержка на выход. Автоматически осуществляется один из двух способов окончания задержки на выход: если есть включенные входные зоны, то через 3 сек. по истечении времени задержки на выход по входной зоне, если нет, то после истечения задержки на выход;

**Мгновенная зона** (без задержек на вход/выход). При срабатывании данного ШС сразу начинается режим "Тревога".

**Тревожная кнопка –** При переходе зоны в режим «Тревога» передается сообщение «Тревожная кнопка». При восстановлении «Восстановление тревожной кнопки».

**Антисаботаж –** Данная функция необходима для предотвращения преднамеренного вывода из строя охранных оптикоэлектронных и магнитоконтактных извещателей расположенных в общедоступных местах, на входных и проходных зонах при тщательных подготовках к кражам. Данный параметр можно установить только для Входных и Проходных зон.

Алгоритм работы следующий, при постановке на охрану (в течение задержки на выход), прибор опрашивает отмеченные зоны на наличие нарушения и восстановления.

Если в течении интервала «Задержка на выход» **зафиксированы нарушение И восстановление, значит датчики в норме.** После окончания задержки на выход произойдет «Постановка на охрану».

Если в течении интервала «Задержка на выход» **НЕ зафиксированы нарушение ИЛИ восстановление**, значит датчики **выведены из строя.** После окончания задержки на выход также произойдет «Постановка на охрану», но дополнительно будут переданы сообщения «Неисправность охранной зоны №хх». При наличии данного сообщения оператор ПЦН возвращает клиента на объект и просит осмотреть датчики.

**Примечание**. Если неисправных зон несколько, то сообщение «Неисправность охранной зоны №хх» передается с младшим номер из всех неисправных зон. С другими номерами зон, сообщение будет передано после исправления ситуации в зонах с младшим номером при следующей постановке на охрану.

#### **Пожарная зона.**

Пожарная зона имеет 4 состояния:

**Контроль** – производится контроль следующих состояний зоны (расположены в порядке приоритета); **Пожар** – включается при срабатывании двух и более пожарных извещателей или при срабатывании одного извещателя, если режим «Внимание» не включен;

**Неисправность** – включается при обрыве или коротком замыкании.

**Внимание** – включается при срабатывании одного пожарного извещателя если режим «Внимание» включен;

Режимы работы пожарной зоны определяются следующими установками:

- Восстановление зоны через определенный промежуток времени, возможность восстановления может быть отключена;
- Авто-сброс зоны с помощью программируемого выхода (следует определить тип выхода «Питание пожарных зон» при выборе выхода);
- Наличие режима «Внимание» при срабатывании одного пожарного извещателя;

 Режим «Переопрос». При включении данной функции, при срабатывании зоны будет произведен сброс питания зоны с помощью программируемого выхода (следует определить тип выхода «Питание пожарных зон» при выборе выхода). Если после восстановления питания зона останется в состоянии «Нарушение» или перейдет в состояние «Нарушение», в течение 3 сек, то будет произведен переход в соответствующий тревожный режим («Пожар», «Внимание» или «Неисправность») с передачей соответствующего сообщения о нарушении. Если зона перейдет в состояние «Контроль», то будет передано сообщение «Восстановление пожарной зоны».

#### **Технологическая зона.**

Данная зона предназначена для подключения датчиков протечки воды, датчиков газа, и т. д. Технологическая зона может иметь 2 схемы подключения, что определяет алгоритм контроля ее состояний.

- 1. Имеет 2 состояния контроль и состояние «Тревога», аналогично охранной зоне.
- 2. Имеет 4 состояния аналогично пожарной зоне.

Восстановление зоны, происходит после перехода зоны в нормальное состояние, но не ранее, чем через интервал «Таймер автовосстановления технологической зоны», если автовосстановление разрешено.

При переходе зоны в режим «Тревога» передается сообщение «Тревога технологической зоны». При восстановлении «Восстановление технологической зоны».

#### **Алгоритм работы индикаторов разделов/зон и встроенного звукового излучателя.**

Индикаторы на корпусе прибора (3 индикатора) показывают состояния разделов с 1 по 3 или зон с 1 по 3, на ПУ-14 (8 индикаторов) показывают состояния разделов с 1 по 8 или зон с 1 по 8. Состояния разделов отображаются также, как если бы на одном индикаторе отображалось состояние нескольких зон.

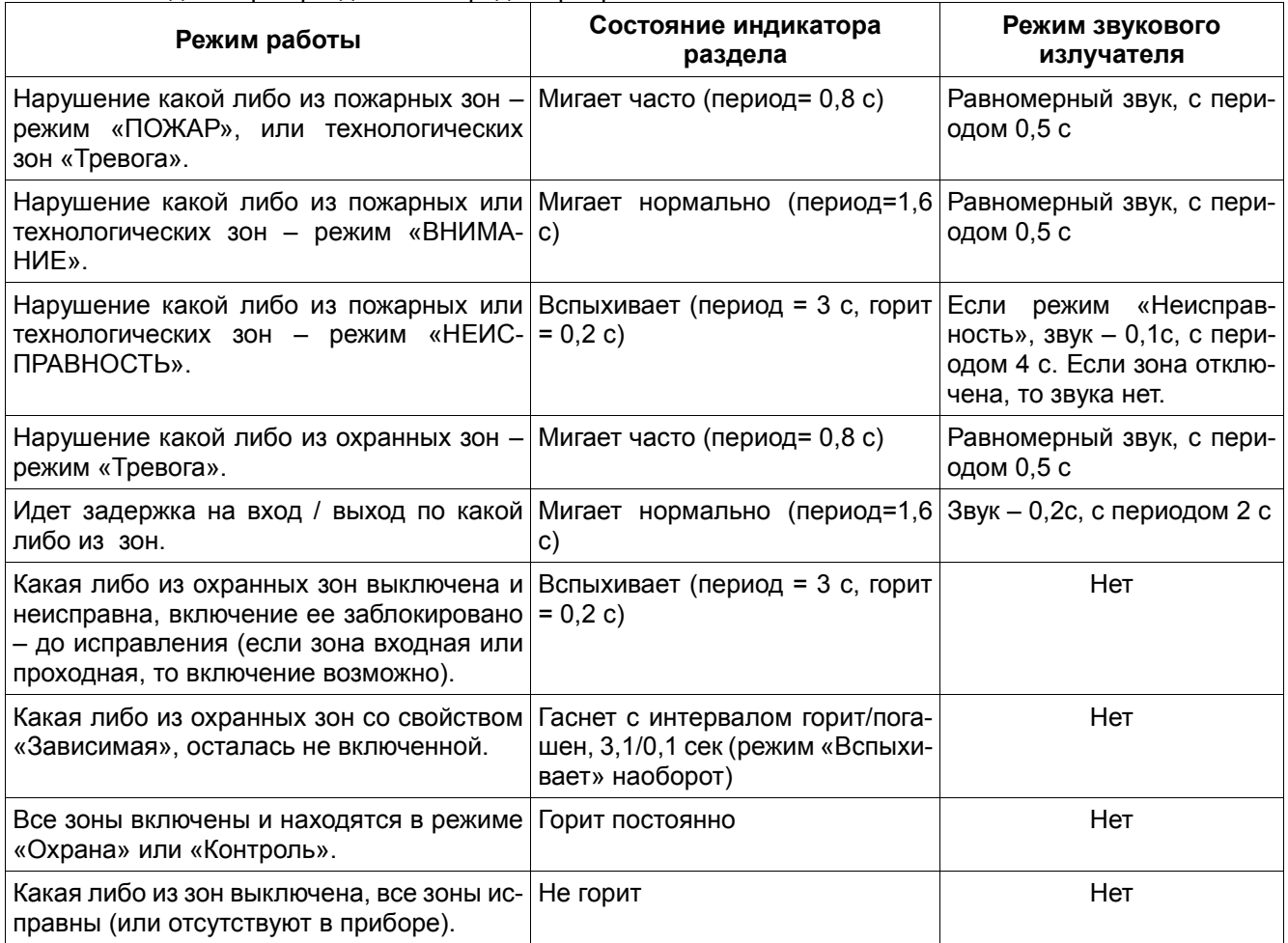

Состояние индикаторов разделов в порядке приоритета.

# **Функции выходов.**

В приборе имеется 3 выхода.

Выход №1 – Обозначение клеммы В1 – +12 В с максимально допустимым током 100 мА.

Выход №2 – Обозначение клеммы В3 – открытый коллектор (ОК), с максимально допустимым напряжением/током 15В/100 мА.

Выход №3 – Обозначение клеммы В2 – открытый коллектор (ОК), с максимально допустимым напряжением/током 15В/100 мА, при установленной перемычке. Если перемычка снята, то ток ограничен на уровне 15 мА (можно подключать светодиод непосредственно к клеммам В3 и 12V).

При выборе функций, выхода являются равноправными. Каждому выходу можно задать одну из следующих функций:

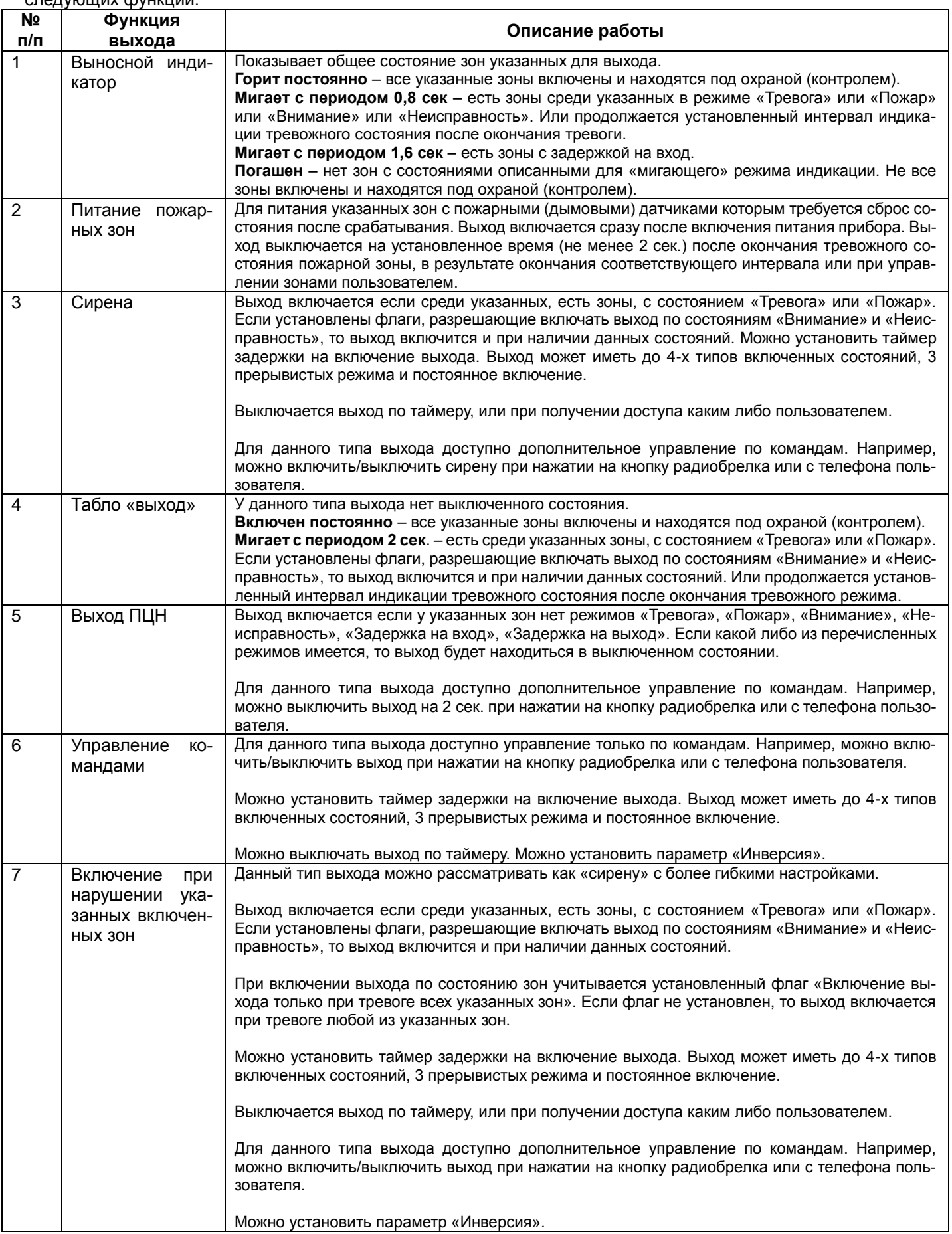

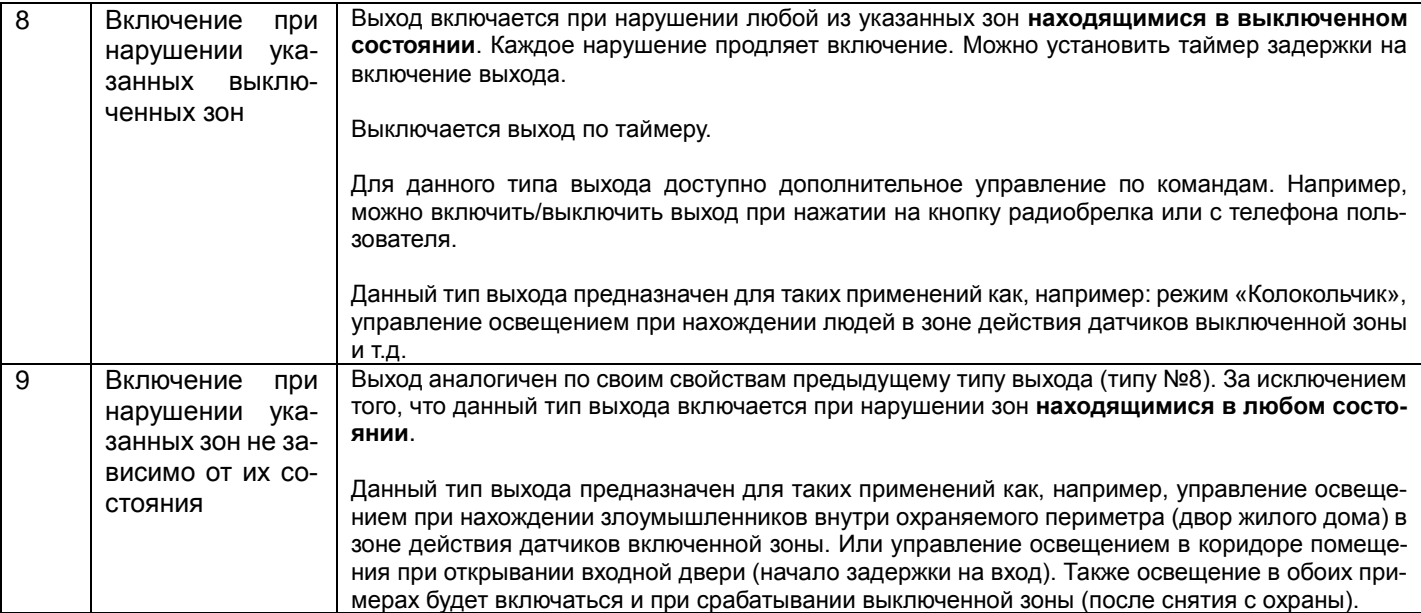

# **Алгоритм работы модема.**

Инициализация SIM-карт производится в соответствии с их настройками. Настройки сведены в таблицу на вкладке ПО «UniprogBarier-4», «GSM/SIM-карты». На ПЦН каждая карта будет идентифицирована по параметру «ID SIM-карты».

Если в настройках включена одна карта (даже если в слоте имеется 2-я карта), то будет инициализирована только включенная карта, и прибор будет работать только на ней.

Если включены обе карты, то будет инициализирована 1-я карта. Можно установить максимальное время инициализации карт (заводская установка 30 сек). Если сообщения не удается передать через 1-ю карту или ее невозможно инициализировать, то будет произведен переход на 2-ю карту. Время работы на 2-й карте можно установить в пределах 1…255 минут. По истечении данного интервала, произойдет переход на 1-ю карту. Не рекомендуется устанавливать время менее 60 минут (заводская установка), чтобы исключить частое переключение карт (могут возрасти суммы платежей).

Для обеих карт имеется общий параметр инициализации карты – «только SMS» или «SMS + GPRS». Необходимо установить данный параметр в соответствии с потребностями передачи данных. При необходимости передачи на ПЦН установите «SMS + GPRS», если требуется только передача SMS-сообщений на телефоны пользователей, то «только SMS».

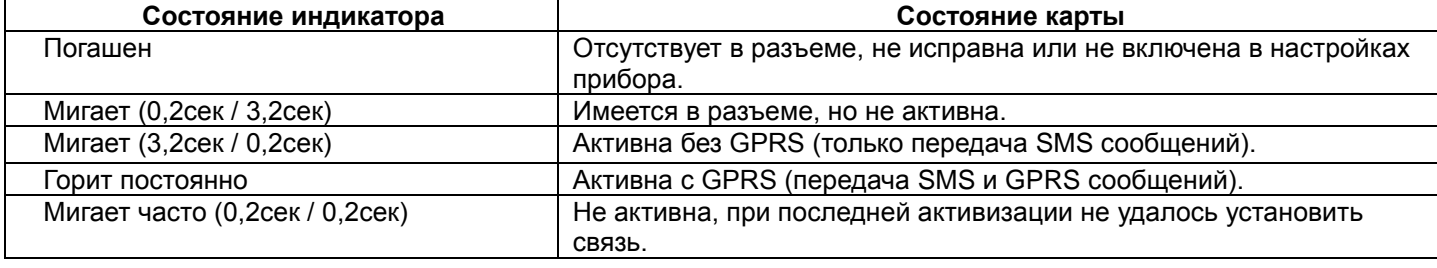

#### Алгоритм работы индикаторов установленных у слотов SIM карт.

Алгоритм работы 2-х цветного индикатора.

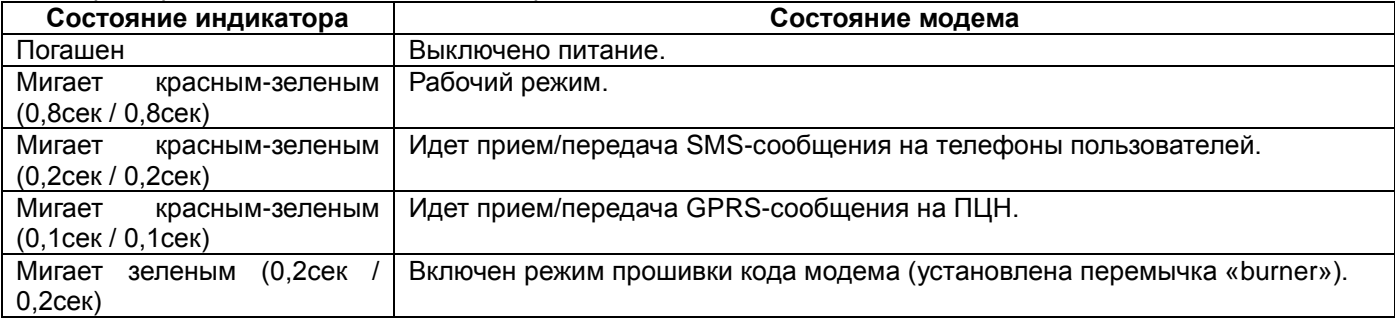

Индикатор «GSM» Выключен – Модем отключен Быстро мигает (0,5сек / 0,5сек) – Поиск сети, модем зарегистрирован Медленное мигание (3,0сек / 0,3сек) – Модем зарегистрирован Постоянно горит – Активный вызов

При использовании одновременной передачи сообщений на ПЦН (GPRS) и телефоны пользователей (SMS сообщения), приоритет отдается передаче сообщений на ПЦН. Работает следующий алгоритм, каждое сообщение, передаваемое на ПЦН, устанавливает временный запрет на передачу SMS пользователям. Интервал запрета равен 3 секундам. По истечении данного интервала производится передача SMS сообщений на телефоны пользователей.

Если имеется много сообщений для передачи на ПЦН, то пока все они не будут переданы, передача SMS сообщений будет блокирована. Снятие запрета на передачу SMS произойдет через 3 секунды после передачи последнего сообщения на ПЦН.

## **Алгоритм передачи на ПЦН.**

Всего можно настроить до 4-х каналов (IP – адреса или доменные имена) передачи сообщений, на вкладке «GSM / Сервера». Далее на вкладке «GSM / Фильтры» следует установить разрешения для конкретных типов сообщений для существующих ПЦН.

Также следует установить принадлежность IP адресов конкретному ПЦН (см. примеры ниже). Всего может быть до 4-х ПЦН. Сообщения будут передаваться на каждый указанный ПЦН в соответствии с выбранными типами сообщений и на указанные IP адреса. Если для ПЦН указано несколько IP, то сообщения будут передаваться только на один IP, при условии наличия ответа от ПЦН. Если ответа не последует, то сообщение будет передано на другой IP этого же ПЦН. То есть передача сообщений на IP указанные для одного ПЦН передаются по функции ИЛИ.

**Пример 1.** Передача на один ПЦН у которого имеются два IP – адреса (например, имеется интернет от 2 х провайдеров). Сообщения будут передаваться только на один из указанных IP, приоритет у IP1.

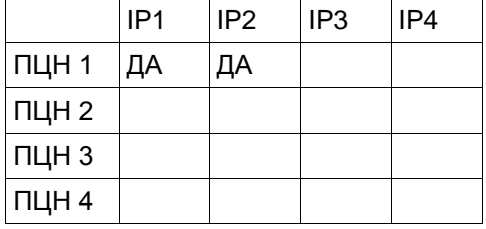

**Пример 2.** Передача на два независимых ПЦН у каждого из которых имеются по два IP – адреса. Сообщения будут передаваться на оба ПЦН, но только по какому либо одному из двух IP, указанным для каждого ПЦН, приоритет у IP1 и IP3.

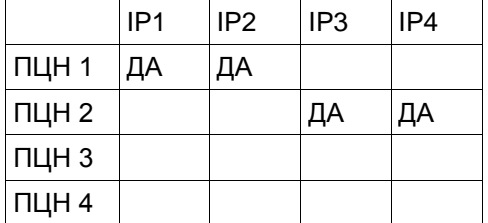

### **Контроль уровня сигнала в канале GSM.**

Индикация уровней сигнала GSM производится на индикаторах зон и индикаторе «Пожар». 4 индикатора показывают 8 уровней. Индикация производится при нажатии на кнопку «Тест» длительно.

Самый низкий уровень №1, мигает индикатор «Пожар». Следующий уровень №2 – горит индикатор «Пожар». Следующий уровень №3 – горит индикатор «Пожар» и мигает индикатор «Зона 3», и т.д. Самый высокий – горят все индикаторы зон и индикатор «Пожар».

Выход из режима индикации уровня короткое нажатие на кнопку «Тест», или автоматически через 3 мин. Все время пока прибор находится в режиме индикации уровня, все функции прибора сохраняют работоспособность, при этом звучит индикатор, каждые 8 сек.

# **Контроль работоспособности канала GSM.**

Данный алгоритм предназначен в основном при использовании прибора для охраны без ПЦН. При использовании прибора в составе централизованной охраны, для этого имеются «тестовые» и «охранные» периодические сообщения.

Для контроля работоспособности канала связи GSM, необходимо одинаково настроить 2 прибора для совместного контроля. Алгоритм контроля можно включить в одном, или в обоих приборах. В каждый прибор программируются следующие параметры:

- Номер телефона 1-й SIM карты другого прибора.
- Номер объекта 1-го раздела другого прибора. Если данный параметр установить =0, то входящие вызовы другого прибора обрабатываться не будут. Данная настройка позволяет отключить контроль другого прибора.
- Период контроля работоспособности 3…255 мин (установить одинаковый параметр в оба прибора).
- Установить параметр «Включить контроль GSM связи данного прибора». Если данный параметр не установить, то исходящие вызовы на телефонный номер другого прибора производиться не будут. Данная настройка позволяет отключить контроль GSM связи данного прибора.

При установке параметра «Включить контроль GSM связи данного прибора», прибор делает исходящие вызовы на телефонный номер другого прибора, с интервалом «Период контроля работоспособности».

Прибор, принимающий данные вызовы, определяя, что звонки исходят от прибора из пары, делает «отбой» и запускает таймер равный, чуть более чем удвоенное значение «Период контроля работоспособности». Если очередной вызов не поступает, то по завершению таймера, произойдет формирование и передача сообщения «Глушение GSM» с указанием значения «Периода контроля работоспособности» в минутах. Если после обнаружения отсутствия связи, поступает очередной вызов, то будет передано сообщение «Восстановление GSM». Оба сообщения передаются с номером «не дозвонившегося» объекта.

## **Перезапуск модема.**

В случае отсутствия связи с сервером, GSM-модем и прибор будет автоматически перезапущен. При этом сообщения «Сброс ЦПУ» будет отсутствовать. Условия для перезапуска следующие.

- В настройках серверов включено «Ожидать подтверждения».
- Было не менее 6 не успешных попыток передать сообщения, и не менее 3-х переключений SIM карт (если карта одна, то не менее 3-х попыток переподключений карты).

# **Работа обратного канала связи с ПО «Guard3».**

Имеется возможность передавать некоторые сообщения и команды управления, оператором и автоматически с ПО «Guard3» на прибор, если в приборе выбран протокол «TCP». Протокол TCP работает только с IP-приемником, с сервером Барьер-ISM НЕ работает (с сервером Барьер-ISM работает только UDP протокол). Обратный канал начинает работать при получении любого сообщения с прибора (так происходит автоматическая регистрация прибора). Для работы с обратным каналом необходимо установить период передачи «периодических сигналов» не более 4 минут. Для работы обратного канала на объектовом приборе, НЕ требуется выделенного IP адреса.

Поддерживаются следующие запросы и команды:

- Запрос текущей периодики объекта (может передаваться автоматически)
- Постановка объекта на охрану
- Снятие объекта с охраны
- Команда управления выходом
- Включение выбранных зон
- Выключение выбранных зон

# **Запрос баланса SIM-карт.**

Запрос баланса, это процесс запроса у оператора связи информации об остатке денежных средств на SIM-картах установленных в приборе. Для работы функции необходимо следующее:

- При программировании прибора правильно заполнить поля в таблице с настройками карт для USSD запроса. Каждый оператор имеет свой формат запроса. Примеры для некоторых операторов связи: MTC <\*100#>; Билайн <\*102#>; Теле2 <\*105#>.
- Установить в прибор номер телефона пользователя и пароль для доступа с телефона.

Прибор позволяет запросить баланс любой карты, в т.ч. и **НЕ** активной. Для запроса баланса надо указать в запросе номер карты, для которой запрашивается баланс, и послать его на активную карту. Прибор, если потребуется, переключится на карту, для которой требуется произвести запрос, и произведет запрос баланса.

Если при этом произведено переключение на 2-ю карту, то спустя 2 мин. прибор опять вернется на основную 1-ю карту. Если произведено переключение на 1-ю карту, то прибор останется на ней. Данное свойство, если требуется, можно использовать для принудительного возврата прибора на 1-ю карту, если по каким либо причинам произошло переключение на 2-ю карту и прибор остается на ней в течении времени работы на 2-й кате (интервал программируется, и может быть достаточно длительным).

При получении от оператора информации о балансе, прибор передаст данные сообщения на телефон пользователя, с которого производился запрос. Запросить баланс может любой пользователь, телефон которого имеется в настройках прибора.

# **Голосовые сообщения.**

Для начала использования голосовых функций требуется загрузить в прибор файл звуковых фрагментов <way K4 v1 124.bar wav>. Загрузка производится программатором «UniprogBarier-4» нажатием на кнопку  $P$ 

Голосовые сообщения позволяют реализовать «говорящую клавиатуру» для управления прибором с помощью мобильного телефона.

Функции голосовых сообщений работают только в ответ на входящий звонок с зарегистрированного телефона:

- 1. При соединении, прибор сообщает о состоянии питания прибора если отсутствует сеть 220 В и/или разряжена батарея (если источники питания в норме, то не сообщает). Далее прибор сообщает о текущем состоянии объекта (Охрана / Снят / Тревога / Задержка на выход / Задержка на вход). Весь набор голосовых сообщений начинается со слова **«Докладываю»**.
- 2. При наборе команды #50# (см. раздел управление DTMF), прибор прочитает 3 последних сообщения которые были зафиксированы прибором. Весь набор голосовых сообщений начинается со слова **«Читаю журнал событий»**.

По окончании всех сообщений, прибор производит повтор сообщений до завершения соединения. В любой момент можно набрать DTMF-команду (см. раздел управление DTMF). В ответ на нажатия кнопок, прибор отвечает «Ок». Если предполагается управление прибором, то телефон лучше перевести в режим громкой связи.

При управлении прибором командами Постановки и Снятия, например, командой #22#, если не завершать соединение, то по мере смены режимов работы прибора, будет динамически меняться голосовое сообщение.

# **Алгоритм взаимодействия и контроля датчиков/брелков.**

Каждому датчику или брелку можно присвоить номер зоны 1...8 или номер доступа 1...16, «одна зона, один датчик» и «один доступ один брелок».

### **Контроль датчиков при «Постановке на охрану».**

Постановка на охрану объекта возможна при соблюдении следующих условий.

- Все зоны (датчики) не имеющие свойств «Входной» или «Проходной» должны быть в режиме контроль.
- Не должно быть ни одного датчика на объекте с активным параметром «Пропажа тестовых» (т.е. датчик был зарегистрирован после включения или сброса прибора с контролем тестовых, а затем пропал).

#### **Контроль состояния датчиков.**

Прибор работает с радиодатчиками, так же как и с проводными зонами. Тип зоны – «Охранная», «Пожарная», «Технологическая», «Тревожная кнопка» и др., устанавливается также как для проводных зон.

Прибор может производить или нет контроль восстановления датчика после перехода его в режим тревоги. Определяется установкой параметра на вкладке «Зоны» - «Ожидать сигнал восстановления от радиодатчика» (данный параметр имеет приоритет перед автоматическим определением).

Если контроль восстановления производится, то прибор будет ожидать данного сообщения с датчика, и пока он не поступит, зона, в которой работает датчик, будет считаться находящейся в режиме тревога.

Если контроль восстановления не производится, то прибор через 20 сек. будет считать, что датчик восстановился, и зона, в которой работает датчик, будет считаться восстановленной.

В любом случае восстановление зоны в приборе будет разрешено не ранее, чем закончится таймер «Восстановления зоны» установленный при программировании прибора (устанавливается для каждого типа зоны свой).

#### **Особенности контроля контакта «Темпер».**

Не зависимо от того включена зона или нет производится контроль срабатывания контакта «Темпер». При вскрытии корпуса передается тревожное сообщение «Тревога ТЕМПЕР датчика, Зона №ХХ». При восстановлении контакта, передается сообщение «Восстановление ТЕМПЕР датчика, Зона №ХХ».

## **Контроль наличия датчиков в системе.**

Прибор автоматически определяет наличие передаваемых датчиком тестовых сообщений. И если они передаются, то производит индивидуальный контроль каждого датчика на наличие с него, каких либо сообщений. Интервал контроля определяется настройкой типа датчиков: Visonic – 2 часа 15 мин, Roiscok – 30 часов. Если в течение установленного интервала. С датчика не будет получено ни одного сообщения, то на пульт будет передано сообщение «Пропажа периодического сообщения от радиодатчика, Зона №ХХ».

Если датчик «пропал», то при получении любого сообщения с датчика, на пульт будет передано сообщение «Восстановление периодического сообщения от радиодатчика, Зона №ХХ».

#### **Контроль элементов питания датчиков / брелков.**

При разряде батареи питания, датчик / брелок прибор передает сообщение. Прибор при этом передает на пульт сообщение «Разряд батареи радиодатчика, Зона №ХХ» или «Разряд батареи брелка, Пользователь №ХХ».

После замены батареи, и приема сообщения с датчика / брелка о том, что питание в норме, на пульт будет передано сообщение «Восстановление батареи радиодатчика, Зона №ХХ» или « Восстановление батареи брелка, Пользователь №ХХ».

## **Регистрация и мониторинг радиоустройств в приборе.**

Регистрация и управление радиоустройствами производится с помощью программатора «UniprogBarier-4» на вкладке «Радиоустройства», на которой имеются 2 подвкладки «Радиодатчики» и «Радиобрелки».

Радиоустройства, которые могут быть подключены к прибору, и методы их подключения, кратко указаны в следующей таблице.

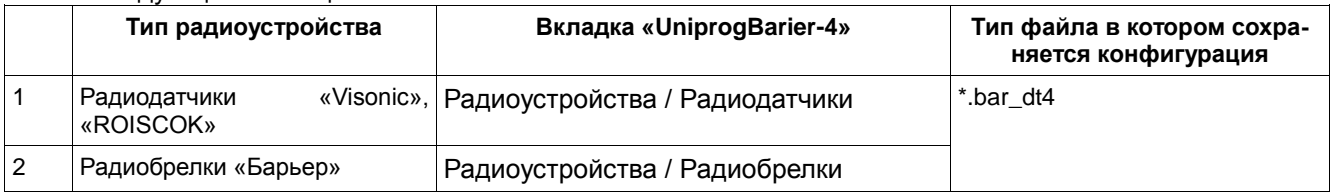

## **Общие правила работы с радиоустройствами.**

Если надо добавить новое радиоустройство к уже ранее записанным в прибор устройствам, считайте все радиоустройства, записанные в прибор, нажав на кнопку «<sup>В-Е</sup>» (при выборе вкладки, считывание, производится автоматически). Программатор считает из прибора параметры всех ранее записанных радиоустройств, в соответствующие поля, соответствующих таблиц на вкладках «Радиоустройства / Радиодатчики и «Радиоустройства / Радиобрелки».

При «Перетаскивании» каждого датчика или брелка из приемной строки в таблицу, будет производится запись устройства в память прибора.

После окончания формирования таблиц датчиков и брелков, нажмите на кнопку «<sup>[••]</sup>», произойдет запись всех датчиков и брелков в память прибора. Данные таблицы хранятся в приборе в специальной области памяти, и не удаляется в режиме обновления кода прибора. Данные таблицы могут быть сохранены на ПК в общем файле с расширением \*.bar\_dt4.

Кнопки управления радиоустройствами.

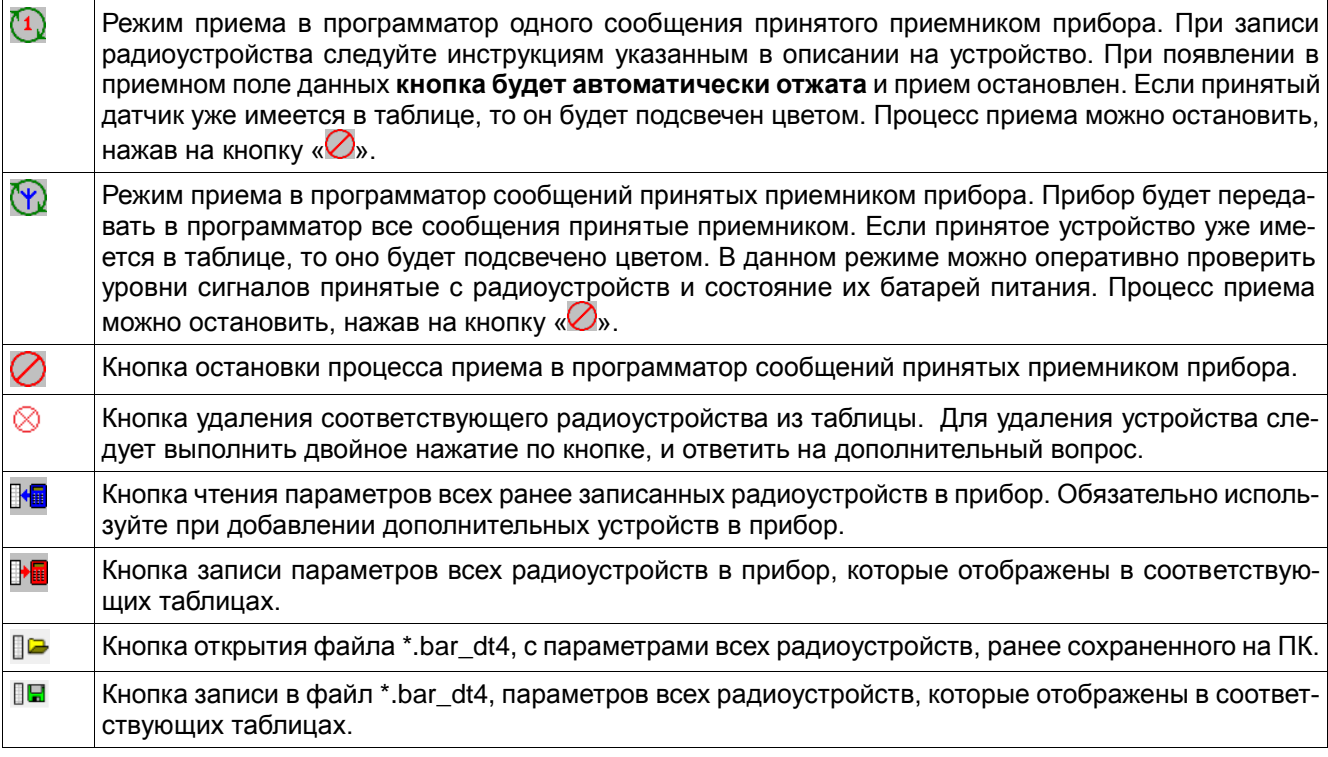

## **Регистрация и мониторинг радиодатчиков Visonic, ROISCOK.**

Регистрация и управление датчиками производится на вкладке «Радиоустройства / Радиодатчики».

В приемном поле и таблице отображается следующая информация датчика:

- Тип датчика
- ID уникальный номер датчика
- Уровень батареи питания Норма / Разряжена
- Уровень принятого сигнала y1…15

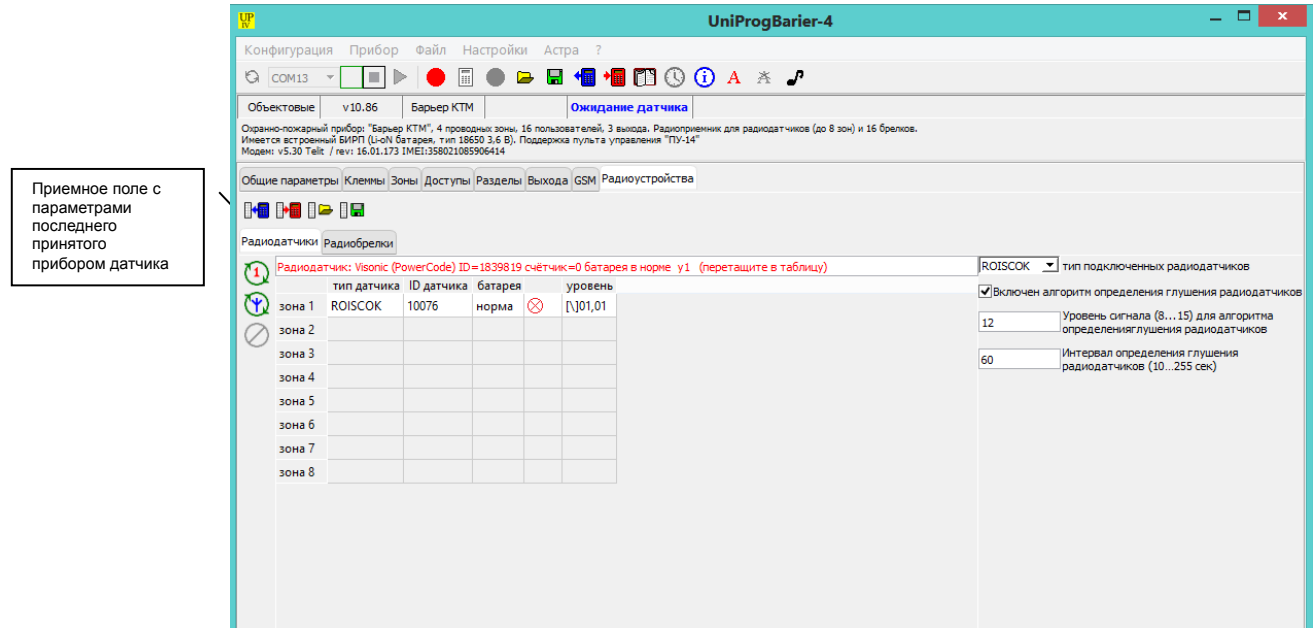

В начале считайте все радиоустройства, ранее записанные в прибор, нажав на кнопку « <sup>••</sup>• ». Программатор считает из прибора параметры в поля соответствующих таблиц.

Затем нажмите на кнопку « $\mathbb{Q}_8$ . Прибор перейдет в режим передачи в программатор сообщений принятых приемником. **Для передачи в программатор, прибор должен принять как минимум 2 разных сообщения от датчика.** При записи датчика, разными будут сообщения нарушение и восстановление контактов «Темпер» (некоторые датчики ROISCOK передают только нарушение, поэтому сделайте 2 нарушения, с интервалом 3 сек). При появлении в приемном поле данных кнопка « $\mathbb Q$ » будет автоматически отжата и прием остановлен. Если принятый датчик уже имеется в таблице, то он будет подсвечен цветом. Далее датчик или брелок **перетащите** из приемного поля, в нужную строку соответствующей таблицы. **Укажите номер индикатора**, на котором будет отображаться данный датчик. Процесс приема можно остановить, нажав на кнопку « $\oslash$ ».

Для удаления устройства следует выполнить двойное нажатие по кнопке « $\mathbb{Q}_{\infty}$ ».

После окончания формирования таблиц радиоустройств, нажмите на кнопку «  $\mathbb{P}$ , произойдет запись всех параметров в память прибора.

# **Регистрация и мониторинг радиобрелков «Барьер».**

Регистрация и управление брелками производится на вкладке «Радиоустройства / ПУ-300 и радиобрелки».

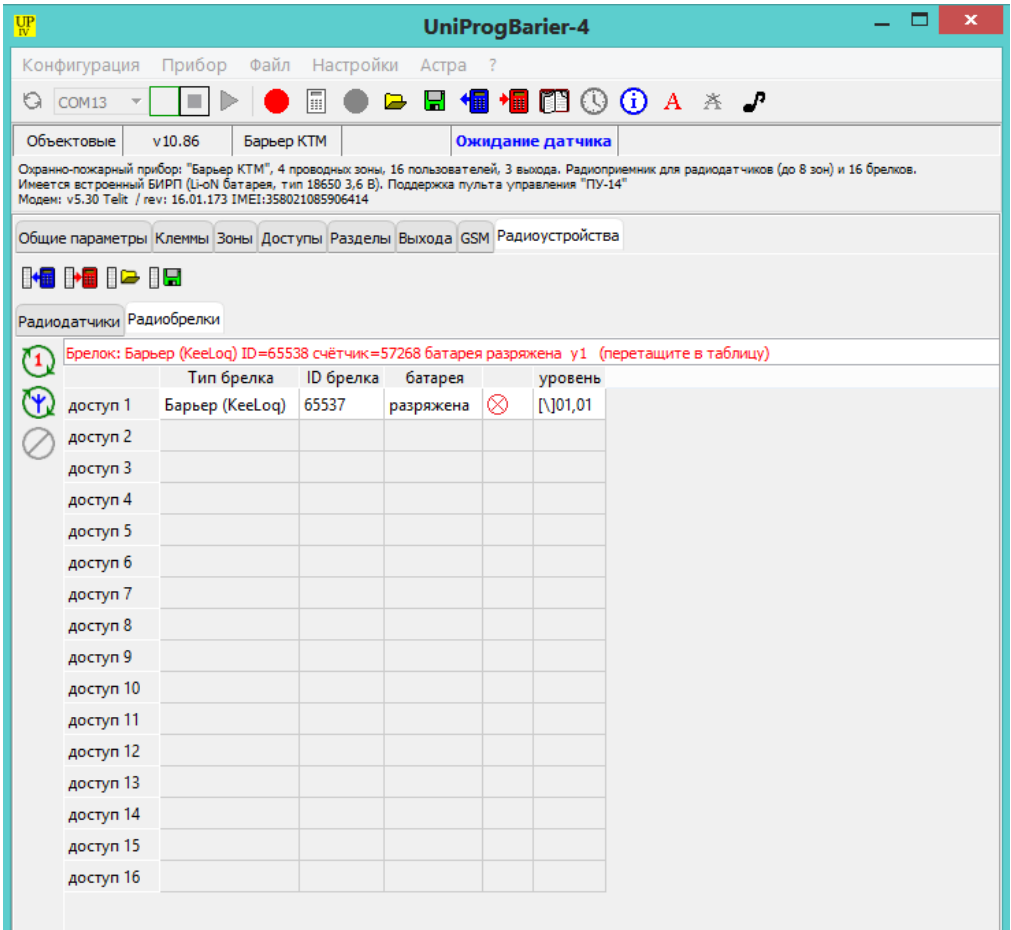

В приемном поле и таблице отображается следующая информация датчика:

- Тип брелка
- ID уникальный номер брелка
- Уровень батареи питания Норма / Разряжена
- Уровень принятого сигнала y1…15

В начале считайте все радиоустройства, ранее записанные в прибор, нажав на кнопку « $\mathbb{P}^{\blacksquare}$ ». Программатор считает из прибора параметры в поля соответствующих таблиц.

Затем нажмите на кнопку « $\overline{\mathbf{Q}}$ ». Прибор перейдет в режим передачи в программатор сообщений принятых приемником. **Для передачи в программатор, прибор должен принять как минимум 2 разных сообщения от брелка.** При записи брелка нажимайте разные кнопки. При появлении в приемном поле данных кнопка « $\mathbb Q$ » будет автоматически отжата и прием остановлен. Если принятый брелок уже имеется в таблице, то он будет подсвечен цветом. Далее брелок **перетащите** из приемного поля, в нужную строку соответствующей таблицы. Процесс приема можно остановить, нажав на кнопку « $\oslash$ ».

Для удаления устройства следует выполнить двойное нажатие по кнопке « $\mathbb{Q}_{\infty}$ ».

После окончания формирования таблиц радиоустройств, нажмите на кнопку « <sup>•••</sup>•, произойдет запись всех параметров в память прибора.

# **Программирование прибора.**

Программирование прибора осуществляется с помощью многофункционального ПО «UniprogBarier-4». Подключение к прибору осуществляется с помощью стандартного кабеля «Mini-USB» или через интернет. Доступ защищен с помощью пароля «Установщик». Доступны следующие функции:

- Программирование всех функций прибора.
- Загрузка в память прибора файла (\*.dvc3) обновления ПО прибора (непосредственно обновление кода прибора производится через режим доступа «Техник»).
- Сохранение настроек прибора в файл (\*.bar4).
- Отображение наименования, версии и краткого описания подключенного прибора.
- Отображение наименования, версии, IMEI и краткого описания модема интегрированного в прибор.

Для начала программирования достаточно подключить прибор к компьютеру, запустить ПО «UniprogBarier-4», и нажать кнопку подключения к прибору. Откроется окно прибора. После завершения программирования, нажать на кнопку отключения от прибора, будет произведен сброс прибора, и прибор

будет работоспособен с новыми настройками. Сброс прибора и завершение программирования также будет произведено через 10 минут, после последней операции с программатором. Также достаточно нажать на кнопку «Сброс» или выключить и включить питание. В общем случае кабель можно не отключать от прибора.

При подключении к прибору индикаторы зон и питание – погашены. Системный индикатор, расположенный на плате прибора мигает, с периодом 0,4 сек.

Для обеспечения невозможности нарушить работоспособность прибора, данные параметры нельзя поменять через интернет подключение (только по USB или SMS). Кроме того, нельзя поменять через интернет подключение и параметры, находящиеся на вкладке «GSM / Параметры SIM-карт» выделенные цветом.

Для загрузки файла (\*.DVC) обновления ПО прибора необходимо через меню «Прибор / Burner» выбрать DVC-файл. После выбора начнется загрузка файла в память прибора.

#### **Внимание!**

## **Программирование через интернет.**

## **При организации удаленного программирования прибора по каналу Ethernet рекомендовано: Использовать для передачи данных на ПЦН протокол ТСР.**

Для работы с программатором, прибор должен быть подключен к IP-приемнику по протоколу ТСР. Подключение прибора к программатору «UniprogBarier-4» может быть произведен 2-мя способами:

- 1. При работе через IP-приемник (является сервером), прибор доступен после приема любого сообщения. Программатор, как и прибор является клиентом, и может находится в произвольном месте.
- 2. Без IP-приемника, напрямую. Для подключения прибора к программатору (является сервером) можно использовать телефоны, указанные в настройках прибора:
	- Телефоны на вкладке «Доступы / Параметры для доступов» с установленным параметром «Установщик» (отправка соответствующего DTMF или SMS сообщения).
	- Телефоны на вкладке «GSM / Управление программированием» (простой дозвон).

#### **Примечания.**

- 1. При любом способе подключения, прибор устанавливает TCP-соединение для программирования с параметрами указанными на вкладке «GSM / Управление программированием».
- 2. Формат SMS и DTMF сообщений для дополнительных телефонов остается таким же как и для телефонов пользователей, но при этом пароль игнорируется и может быть любым, № объекта в SMS может быть любым, а № раздела должен отсутствовать.
- 3. Дополнительные номера телефонов НЕ могут быть изменены при программировании через интернет, что защищает их от случайного изменения. Если один и тот же номер телефона установить для пользователя и как дополнительный, то он будет восприниматься прибором как телефон пользователя.

# **Контроль питания прибора.**

Контроль питания производится, в зависимости от варианта подключения. Выбирается при программировании.

- 1. Использование в качестве резервной, встроенной Li-oN батареи 3,6 В. Питание от внешнего источника питания напряжением 12 В для зарядки батареи.
- 2. Питание от внешнего БИРПа напряжением 12 В с собственным аккумулятором.

# **Контроль питания – вариант 1.**

#### **Контроль сети 220 В**

Контроль пропажи / восстановления сети производится по наличию напряжения +12 В на клемме питания прибора. При пропадании напряжения питания 12 В, прибор передает сообщение «Пропадание сети 220». При появлении напряжении питания 12 В, прибор передает сообщение «Восстановление сети 220».

#### **Контроль напряжения Li-oN батареи.**

При напряжении питания ниже 3,2 В прибор передает сообщение «Разряд АКБ». При напряжении питания выше 3,6 В прибор передает сообщение «Восстановление АКБ». При напряжении ниже 3,0 В и при отсутствии напряжения +12 В, прибор передает сообщение «Отключение прибора», и при напряжении ниже 2,7 В переходит в режим сна.

Если при включении питания или при сбросе, напряжение батареи ниже 3,0 В, то прибор не передает сообщения на ПЦН (GSM модем не работает). Индикатор «Питание» мигает красным с периодом 0,2 сек.

#### **Контроль правильного подключения батареи и контроль отсутствия батареи.**

При обнаружении отсутствия Li-oN батареи, передается сообщение «Батарея отключена» и индикатор «Питание» мигает часто зеленым цветом.

При подключении батареи с нарушением полярности, звучит звуковой сигнал и индикатор «Питание» мигает часто зеленым цветом.

## **Контроль питания – вариант 2.**

## **Контроль сети 220 В**

Контроль пропажи / восстановления сети производится по параметру «Порог для определения пропажи сети 220». Установите порог напряжения в диапазоне 10,0…15,0 В, при напряжении питания ниже установленного прибор передает сообщение «Пропадание сети 220». При напряжении питания выше установленного на 0,2 В, прибор передает сообщение «Восстановление сети 220».

### **Контроль напряжения питания +12 В.**

Контроль состояния линии питания производится по параметрам «Порог для определения разряда батареи» и «Порог для определения заряда батареи». Оба параметра устанавливаются в диапазоне 10,0…15,0 В. При напряжении питания ниже установленного «Порог для определения разряда батареи» прибор передает сообщение «Разряд АКБ». При напряжении питания выше установленного «Порог для определения заряда батареи» прибор передает сообщение «Восстановление АКБ».

### **Режимы работы индикатора «Питание».**

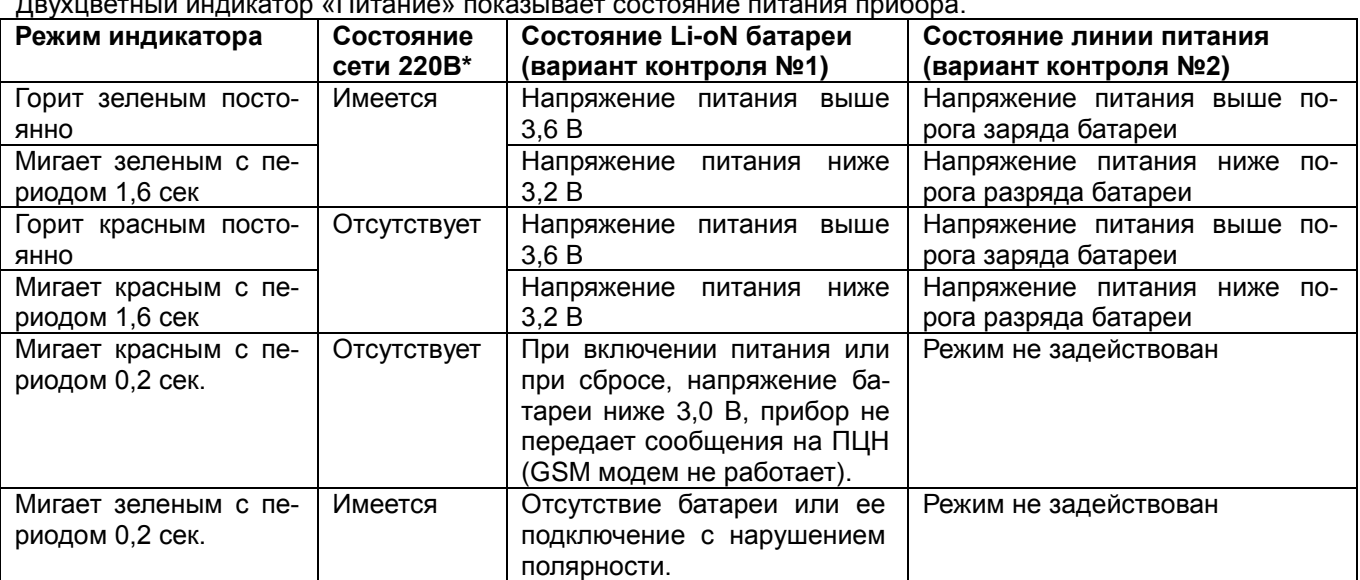

Двухцветный индикатор «Питание» показывает состояние питания прибора.

\* Наличие или отсутствие напряжения питания, определяется в соответствии с вариантом контроля питания.

# **Системный индикатор.**

**Мигает с периодом 0,4 сек** – прибор подключен к ПО «UniprogBarier-4», производится программирование. **Мигает с периодом 1,6 сек** – рабочий режим.

**Два коротких мигания с паузой около 2 сек** – рабочий режим, в памяти прибора имеется новая прошивка. Можно обновить ПО прибора. Для обновления необходимо перейти в режим прошивки (см. раздел описания «Режим доступа Техник»).

**Мигает очень часто, с периодом 0,1 сек** – прибор находится в режиме прошивки кода.

**Горит постоянно** – произведена процедура восстановления заводского пароля «Установщик» 345678.

# **Режим доступа «Техник» (обновление кода прибора).**

В данном режиме доступны следующие функции:

1. Режим обновления кода прибора - пароль 55. Можно включить только если в памяти SPI есть новая прошивка (системный индикатор в рабочем режиме мигает двойной вспышкой, с паузой 2 сек). Прошивка, файл с расширением \*.dvc3, загружается с помощью ПО «UniprogBarier-4».

Для доступа в какой либо режим необходимо ввести соответствующий пароль. Вводится он с помощью кнопки «Тест» расположенной на плате прибора. При каждом нажатии на кнопку звучит короткий звуковой сигнал. В начале вводится 1-я цифра, надо нажать кнопку определенное количество раз, с паузой

не более 2 сек. Затем выдержать паузу 2 сек, системный индикатор загорится постоянно. Затем надо снова нажать кнопку определенное количество раз, с паузой не более 2 сек. Если пароль набран верно, то через 2 сек после последнего нажатия произойдет переход в режим доступа, **системный индикатор начнет одиночно «вспыхивать» с периодом около 3 сек**. Если пароль неправильный, то произойдет выход в рабочий режим, и пароль можно будет набирать с начала.

#### **Режим обновления кода.**

Далее при нажатии на кнопку «Тест» производится переход в режим обновления кода прибора. При этом системный индикатор начнет часто мигать. Процесс обновления длится несколько секунд.

После успешного завершения обновления включится непрерывный звуковой сигнал, длительностью 3 сек. Затем будет автоматически произведен сброс прибора, и прибор перейдет в рабочий режим.

Если непрерывный звук продолжается, и прибор не переходит в рабочий режим, то значит DVCфайл, был загружен с ошибками, и обновление не производилось. Выполните «ручной» сброс прибора, прибор перейдет в рабочий режим.

Если обновление кода прибора произошло с ошибками, то звуковой сигнал будет прерывистый (0,2 сек звук – 3 сек пауза). Такое состояние будет сохраняться до «ручного» сброса прибора. После сброса прибор автоматически перейдет в режим прошивки кода прибора и сделает очередную попытку обновления кода. Если данный процесс будет повторяться много раз подряд, значит произошла какая либо серьезная ошибка, и данный прибор следует обновить на заводе изготовителе.

**Примечание.** Если после загрузки обновления в прибор, выполнить команду Прибор/Обновление ПО (будет выполнено после сброса прибора), то для применения новой прошивки достаточно «сбросить» прибор, например, отключиться программатором от прибора или нажать на кнопку «Сброс» или выключит/включить питание.

### **Обновление кода контроллера модема.**

В случае необходимости можно самостоятельно обновить ПО GSM-модема имеющегося в приборе (физически является отдельным устройством). Для обновления кода необходимо установить перемычку «Burner» и включить питание прибора от сети 220В или от батареи. Вход в режим индицирует частое мигание индикатора «Модем» зеленым цветом. Далее подключив кабель USB к технологическому разъему можно загрузить прошивку в модем.

Загрузка прошивки, (файл вида <TRZ\_Telit\_internal\_5.31.dvc>) производится при помощи программатора **«UniprogBarier-2»**.

## **Восстановление работоспособности прибора.**

В случае утраты пароля «Установщик» имеется способ его восстановить. Для восстановления заводского пароля «Установщик», необходимо **замкнуть специальные контакты** находясь в рабочем режиме **и нажать на кнопку вскрытия корпуса**. Контакты представляют собой, расположенные рядом отверстия в плате, которые находятся около кнопки вскрытия корпуса (см. «Вид платы прибора»). После нажатия кнопки системный индикатор будет гореть постоянно, значит, произведена процедура восстановления заводского пароля «Установщик» 345678. Для возврата в рабочий режим, нажмите на кнопку «Сброс».

# **Описание пульта управления «ПУ-14».**

**Пульт управления (далее ПУ) не входит в комплект поставки прибора, его следует приобретать отдельно.** ПУ предназначен для подключения к интерфейсу подключения ключей «Touch Memory», для обеспечения возможности управлять прибором при помощи цифрового пароля. Для этого клавиатура имеет 12 емкостных кнопок с подсветкой. Яркость подсветки регулируется.

Кроме того, в ПУ имеется:

- 8 индикаторов разделов;
- 2 индикатора питания (зеленый «Сеть», красный «АКБ»);
- 2 индикатора режима (зеленый «Снят», красный «Охрана»);
- датчик вскрытия корпуса

## **Рабочий режим пульта.**

При включении питания на пульте загораются все индикаторы и подсветка, и начинается процесс калибровки сенсорного поля кнопок. При этом запрещено прикасаться к стеклу клавиатуры. После завершения калибровки, примерно через 3 сек, индикаторы покажут свое текущее состояние.

Для набора пароля необходимо набрать пароль (1…12 цифр) и нажать на кнопку «ОК». Алгоритм действий произведенных в приборе, аналогичен как при касании считывателя ключом «Touch Memory», т.е. определяется описанием самого прибора. Допускается совместное использование ПУ и ключей «Touch Memory», но только разными пользователями (запрещено для одного пользователя использовать ключ и пароль). **Пульт можно подключить только один.**

**Пароли для пользователей следует записать в поля, предназначенные для кодов ключей «Touch Memory».** Разрешено использовать только цифры.

Нажатия на кнопки сопровождается коротким звуковым сигналом, при передаче пароля нажатием на кнопку «ОК» часто перемигиваются индикаторы «Охрана» и «Снят». Ошибочно набранный пароль можно отменить, нажав на кнопку «ESC». Если не нажимать кнопки в течение 5 сек, то отмена пароля произойдет автоматически. Длинный звуковой сигнал указывает на то, что никакого действия при нажатии не произведено.

Имеется функция набора пароля «под принуждением». Передается сообщение «Скрытая тревога» при наборе пароля на ПУ-14, в котором значение последней цифры отличается от набранного значения на ± 1 (для 9-ки действуют 8 и 0, для нуля – 9 и 1). При этом, если используются ключи «Touch Memory», требуется проследить чтобы они не имели разницу в кодах менее 1 (это маловероятная ситуация).

## **Режим работы индикаторов пульта.**

Состояние индикаторов зон аналогично состоянию индикаторов расположенных на корпусе прибора. Индикаторы «Сеть» и «АКБ» показывает все возможные режимы работы источников питания.

## **Режим индикатора «Сеть»** в порядке приоритета событий:

**Мигает с периодом 0,2 сек** – Короткое замыкание (КЗ) на линии подключения датчиков **Погашен** – нет напряжения в сети 220 В **Горит постоянно –** сеть 220 В есть

## **Режим индикатора «АКБ»** в порядке приоритета событий:

**Мигает с периодом 0,2 сек** – Короткое замыкание (КЗ) или перегрузка по току на линии подключения датчиков

**Погашен** – батарея отключена **Горит постоянно –** напряжение на батарее более 10,8 В **Мигает с периодом 1,6 сек** – напряжение на батарее менее 10,8 В или идет зарядка батареи

**Режим индикатора «Снят»** в порядке приоритета событий: **Вспыхивает (период = 3 с, горит = 0,2 с)** – Блокировка доступа к прибору в течении 3 мин. Результат работы алгоритма «Подбор кода» **Мигает с периодом 1,6 сек** – задержка на выход **Горит постоянно –** Объект снят с охраны **Погашен** – Включен режим «Охрана»

**Режим индикатора «Охрана»** в порядке приоритета событий:

**Мигает с периодом 0,8 сек** – Есть зоны с режимами «Тревога», «Пожар», «Внимание», «Неисправность» **Мигает с периодом 1,6 сек** – задержка на вход

**Горит постоянно –** Включен режим «Охрана»

**Погашен** – Объект снят с охраны (включены не все зоны, или еще не закончилась задержка на выход)

# **Датчик вскрытия корпуса пульта.**

При вскрытии корпуса пульта, передается сообщение «Нарушение темперной линии прибора» с номером устройства №114. Данное сообщение передается каждые 5 мин., пока корпус пульта остается открытым. При восстановлении нажатого состояния датчика передается сообщение «Восстановление темперной линии прибора» с номером устройства №114 (передается 1 раз).

## **Режим программирования пульта.**

**Вход в режим программирования** – нажать последовательно кнопки ESC-0-OK. **Выход из режима программирования** – нажать на кнопку ESC.

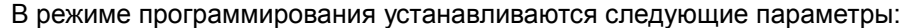

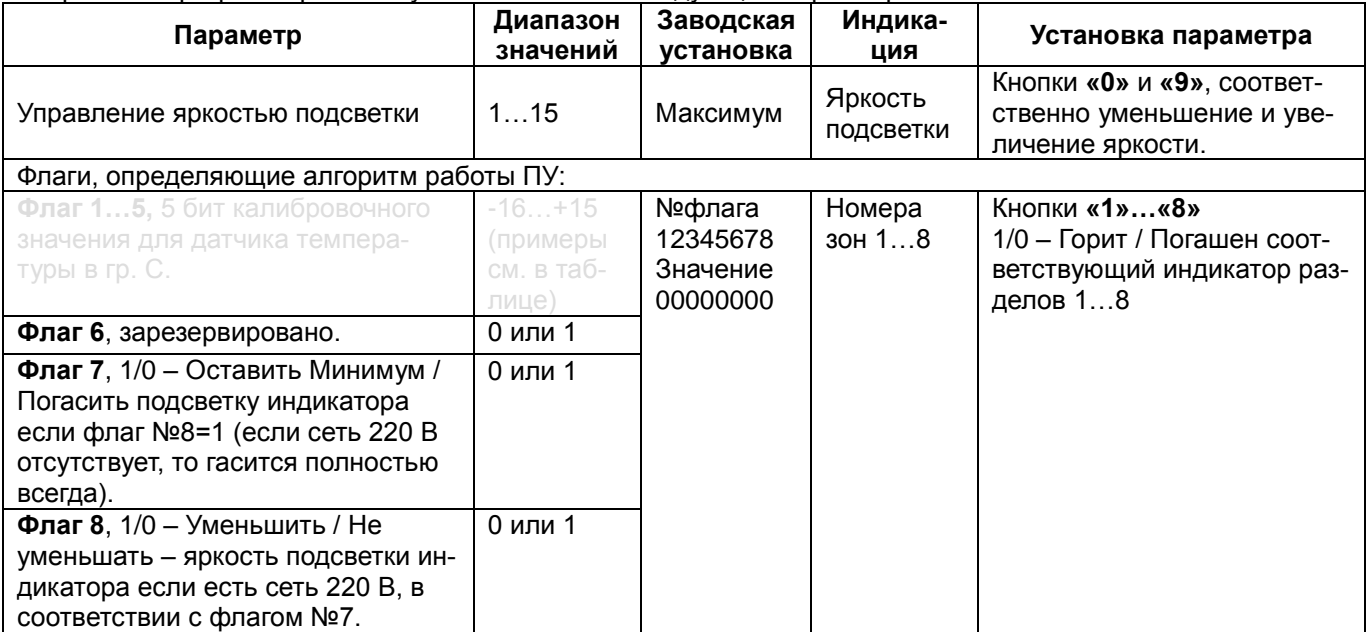

При установке яркости, не следует нажимать на кнопки чаще, чем 1 раз 0,5 сек. Если батарея питания разряжена и отсутствует сеть 220В, то подсветка в рабочем режиме горит с минимальным уровнем яркости, не зависимо от установленного значения.

# **Вид платы прибора.**

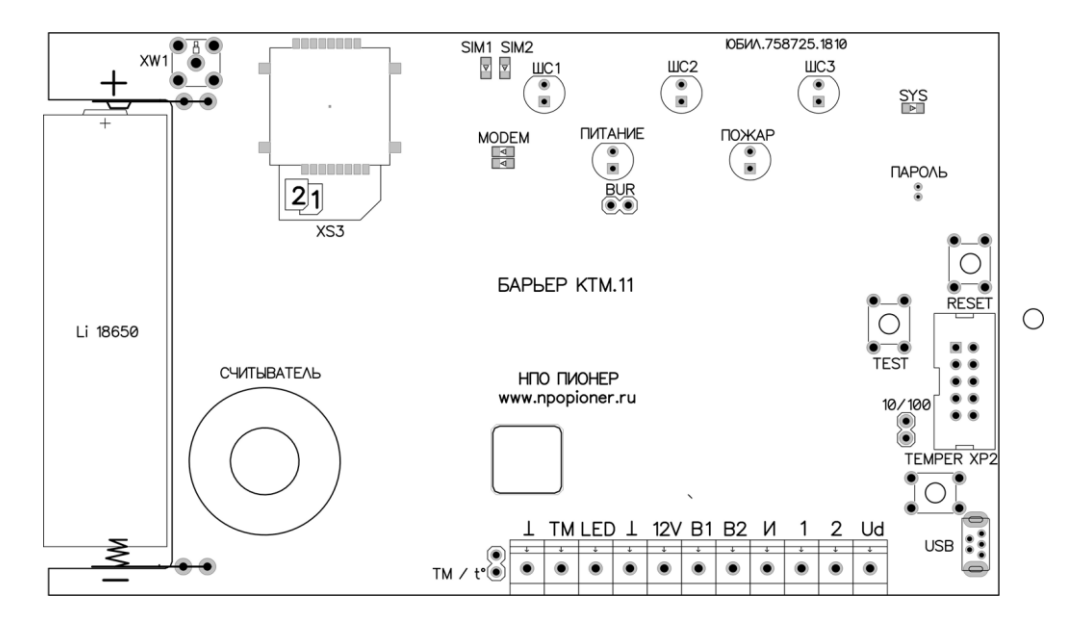

#### **Клеммные колодки:**

- 
- Общий провод (– 12 В);<br>12V Входное напряжение пи - Входное напряжение питания прибора + 12 В (адаптер 220/12 - 1А либо бесперебойный блок)
- В1 Выход 1 +12В/100 мА;<br>В2 Выход 2 открытый кол
- Выход 2 открытый коллектор -12/100 мА;
- И Выход 3 открытый коллектор (ограничение тока 15 или 255 мА, 12 В определяется перемычкой);<br>LED Индикатор контактного устройства (выход токовый, ограничение тока 15 мА, +5 В):
- LED Индикатор контактного устройства (выход токовый, ограничение тока 15 мА, +5 В);<br>ТМ Вход контактного устройства считывателя ключей «Touch Memory» или термодатчи
- Вход контактного устройства считывателя ключей «Touch Memory» или термодатчиков DS18B20. Нельзя подключать **одновременно DS18B20 и ключи «Touch Memory»**;
- 1,2 Клеммы №№1...2 для подключения охранно-пожарных шлейфов сигнализации (- 12В);
- Ud Общий +12 В для подключения питания датчиков и охранно-пожарных шлейфов сигнализации (+12В).

#### **Устройства и компоненты платы:**

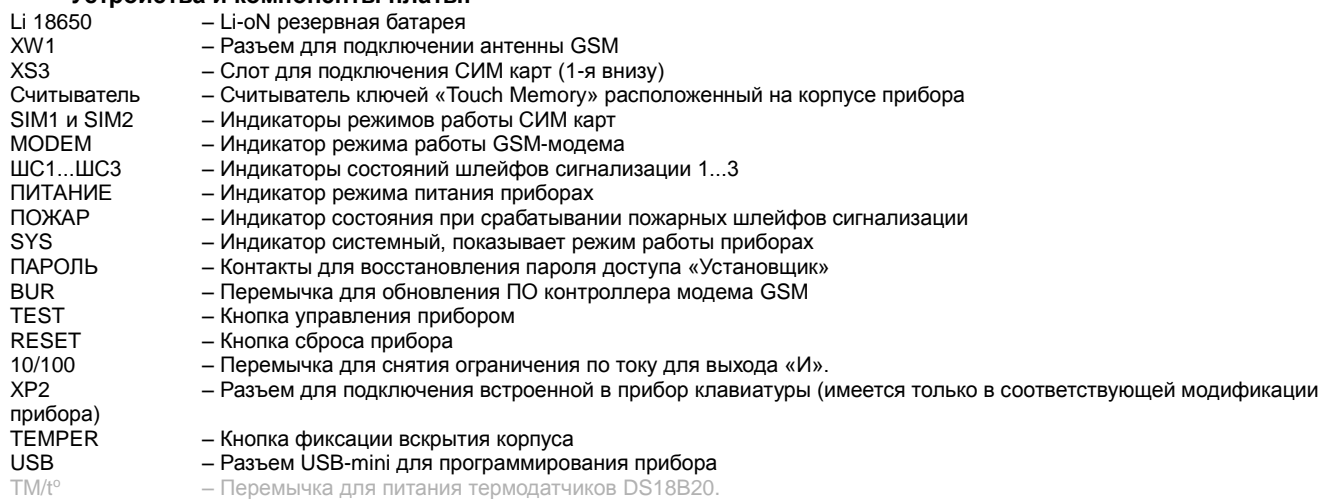

# **Основные ошибки при подключении прибора.**

- 1. Отключите PIN код SIM-карты (воспользуйтесь для этого телефоном) или введите его в соответствующее поле при программировании прибора.
- 2. При установке SIM-карты в прибор проследите, чтобы карта стояла в слоте плотно, без зазоров и чтобы металлическая крышка была защелкнута. При установке соблюдайте осторожность, не повредите слот карты. Если слот с пластмассовой крышкой, то карту следует установить в пазы крышки, а затем крышку с картой защелкнуть за основание.
- 3. Если предполагается использовать только отправку SMS-сообщений, то отключите все сервера на вкладке «GSM / сервера».
- 4. На вкладке «Доступы / Фильтры для SMS сообщений» настройте фильтр, передаваться будут только сообщения помеченные признаком «Да» и только пользователям в настройках которых выбранный фильтр (например, фильтр 1) включен.